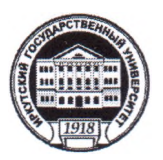

**Министерство науки и высшего образования Российской Федерации**

федеральное государственное бюджетное образовательное учреждение высшего образования

**«ИРКУТСКИЙ ГОСУДАРСТВЕННЫЙ УНИВЕРСИТЕТ»** ФГБОУ ВО «ИГУ» **Институт социальных наук**

**Кафедра социальной работы**

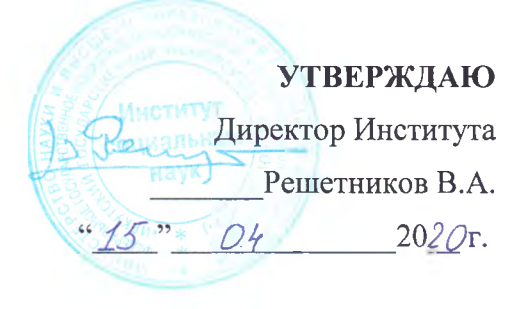

## **Рабочая программа дисциплины (модуля)**

Наименование дисциплины (модуля) Б1.В.02 Обработка и анализ социологических данных с использованием специализированного программного обеспечения

Направление подготовки 39.03.01 Социология

Направленность (профиль) подготовки Социологические исследования в организационно-<br>управленческой деятельности

Квалификация выпускника - бакалавр

Форма обучения Очная, заочная

Согласовано с УМК ИСН ИГУ Протокол № <u>8</u> от «<u>15» *O4* 2020</u>г. Председатель проф. Грабельных Т.И.

Рекомендовано кафедрой:

Протокол № От « <u>19 » — О2 — 2020 г</u>

**Иркутск** *202рг.*

# **Содержание**

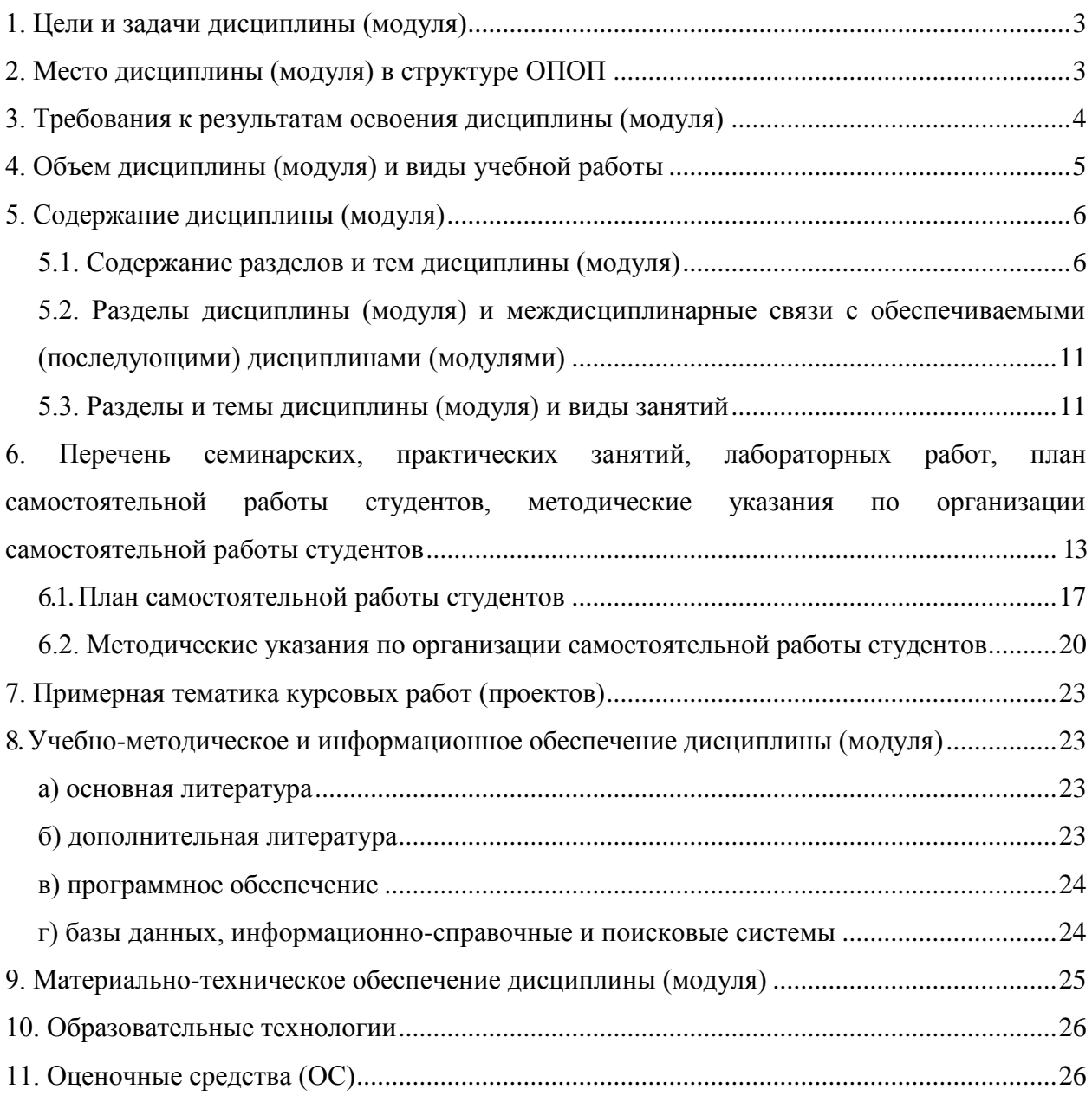

## **1. Цели и задачи дисциплины (модуля)**

**Целями** освоения дисциплины «Обработка и анализ социологических данных с использованием специализированного программного обеспечения» являются:

 формирование у студентов системы знаний и представлений о способах организации структуры количественной социологической информации, формах ее обработки, преобразования и анализа;

 развитие умений и навыков практического использования методов анализа данных с использованием возможностей программного комплекса SPSS;

 помощь в овладении спецификой работы программного комплекса SPSS как профессионального инструмента для социологических и маркетинговых количественных исследований.

#### **Задачи дисциплины**:

 формирование представления студентов о возможностях компьютерной обработки социологических данных;

 овладение современным категориальным аппаратом обработки и анализа данных с использованием программного комплекса SPSS;

 получение представлений о структуре программного комплекса SPSS и особенностях управления его работой; о специфике информации, обрабатываемой программным комплексом SPSS, и подготовке данных к обработке; о способах управления данными и преобразования данных; об основных методах анализа данных с использованием программного комплекса SPSS;

 формирование практических навыков работы в области создания статистических баз данных, обработки и анализа социологической информации с использованием программного комплекса SPSS.

## **2. Место дисциплины (модуля) в структуре ОПОП**

Курс Б1.В.02 Обработка и анализ социологических данных с использованием специализированного программного обеспечения предусмотрен учебным планом по специальности 39.03.01 Социология для студентов второго года обучения. Данный курс предназначен для ознакомления студентов с основами и актуальными вопросами методики обработки и анализа социологических данных с использованием программного комплекса SPSS. В курсе рассматриваются актуальные вопросы организации структуры количественной социологической информации, управления данными и преобразования данных. Значительное внимание уделяется вопросам, связанным с практическим применением основных методов анализа данных с использованием программного комплекса SPSS. Предлагаемый курс позволяет дать профессиональные знания, развить навыки и умения студентов в сфере обработки и анализа социологических данных, которые окажутся полезными в их профессиональной деятельности, поскольку компетентность в вопросах современной методологии обработки и анализа данных с использованием современных компьютерных средств является неотъемлемым профессиональным качеством социолога.

Дисциплина опирается на усвоенные студентами знания при изучении таких дисциплин подготовки бакалавров по направлению 39.03.01 Социология, как: Б1.О.14 Теория вероятностей и математическая статистика, Б1.О.15 Современные информационно-коммуникационные технологии, Б1.О.16 Основы социологии, Б1.О.19 Методология и методы социологического исследования. Изучение данного курса и приобретение навыков работы с программным комплексом SPSS будет основой для освоения таких дисциплин, как Б1.В.03 Практикум по обработке и анализу социологических данных, Б1.В.04 Практикум по методологии и методам социологических исследований, а также данная дисциплина является предшествующей для дисциплин Б1.В.ДВ.03.01 Практикум по экспертно-аналитической деятельности, Б1.В.20 Практикум по научно-исследовательской и проектной деятельности, Б2.В.02(П) Производственная практика (Проектно-технологическая практика), Б2.В.01(П) Производственная практика (Научно-исследовательская работа).

#### **3. Требования к результатам освоения дисциплины (модуля)**

Процесс изучения дисциплины (модуля) направлен на формирование следующих компетенций:

 *способность обрабатывать и анализировать данные для подготовки аналитических решений, экспертных заключений и практических рекомендаций (ПК-10);*

 *способность использовать методы сбора, обработки, анализа и интерпретации комплексной социальной информации для решения организационноуправленческих задач, в том числе находящихся за пределами непосредственной сферы деятельности (ПК-12).*

В результате изучения дисциплины студент должен:

#### *Знать:*

 назначение и особенности работы специализированного программного обеспечения по обработке и анализу данных и возможности его использования в практике социологических и маркетинговых исследований;

 преимущества обработки и анализа социологической информации с помощью статистического пакета SPSS по сравнению с другими способами (табличные процессоры, программирование и др.);

особенности обработки и анализа различных типов данных;

 основные методы преобразования и анализа данных, реализованные в программном комплексе SPSS;

возможности программного комплекса SPSS по визуализации информации.

#### *Уметь:*

 выбирать метод обработки и анализа социологической информации в зависимости от задач исследования и вида имеющихся данных;

 создавать базу первичных данных исследования и макет для ввода данных в программный комплекс SPSS;

производить ввод и корректировку данных социологического исследования;

 свободно ориентироваться в меню программного комплекса SPSS и пользоваться различными функциями;

 осуществлять управление данными, различные виды модификации и преобразования данных;

представлять результаты анализа данных в виде таблиц и графиков;

 грамотно делать выводы и интерпретировать результаты, полученные в процессе обработки и анализа данных с помощью специализированного программного обеспечения;

 самостоятельно формулировать цели, ставить конкретные задачи научных исследований в различных областях социологии и решать их с помощью современных исследовательских методов с использованием возможностей специализированного программного обеспечения по обработке и анализу данных;

 использовать полученные знания в целях совершенствования своей профессиональной деятельности.

#### *Владеть:*

 информационной культурой и терминологией в процессе компьютерной обработки информации;

навыками использования современных информационных технологий и

ресурсов (применение современных пакетов компьютерных программ, использование Интернета т.д.) для решения профессиональных задач;

 современными методами сбора, обработки и анализа информации, реализованными в специализированном программном обеспечении по обработке и анализу данных;

 навыками проведения социологических и маркетинговых исследований с использованием специализированного программного обеспечения по обработке и анализу данных;

 навыками использования методов сбора, обработки и интерпретации комплексной социальной информации для решения организационно-управленческих задач, в том числе находящихся за пределами непосредственной сферы деятельности;

 навыками самостоятельного освоения новых разделов программного комплекса SPSS, а также его новых версий.

## **4. Объем дисциплины (модуля) и виды учебной работы**

#### **Очная форма обучения**

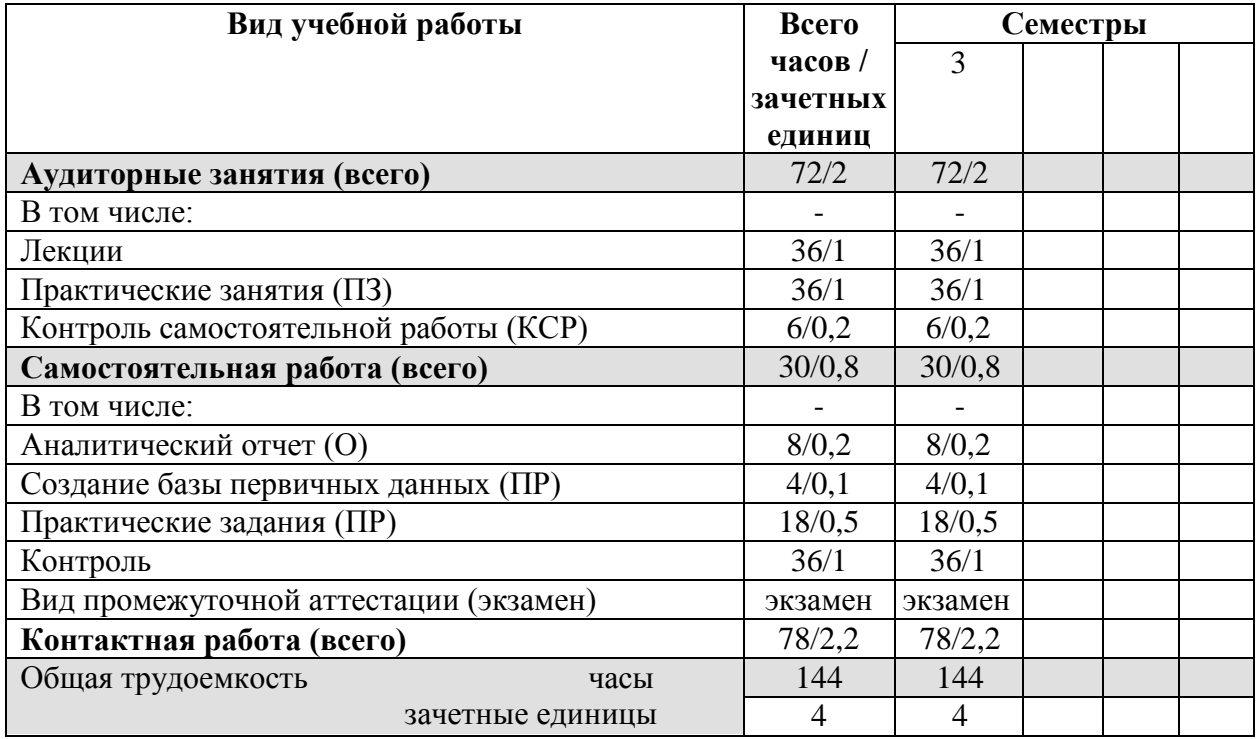

#### **Заочная форма обучения**

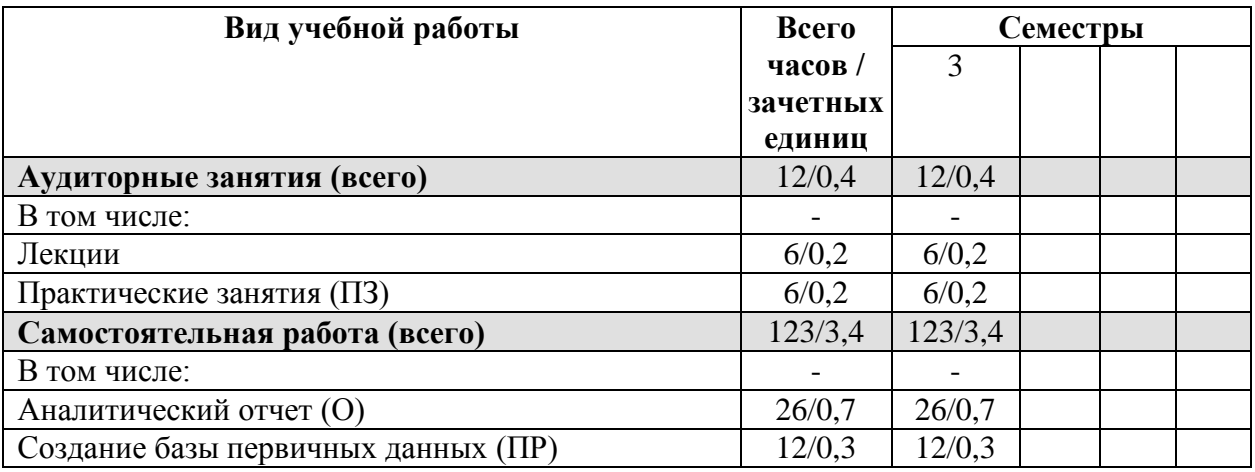

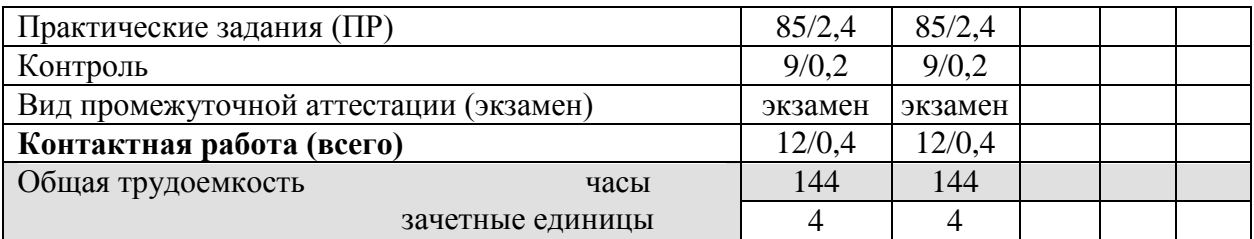

## 5. Содержание дисциплины (модуля)

#### 5.1. Содержание разделов и тем дисциплины (модуля)

РАЗДЕЛ І. ОБЩАЯ ХАРАКТЕРИСТИКА ПРОГРАММНОГО КОМПЛЕКСА SPSS. ПОДГОТОВКА СОЦИОЛОГИЧЕСКОЙ ИНФОРМАЦИИ К ОБРАБОТКЕ

## Тема 1. Общая характеристика программного комплекса SPSS и возможности его использования в социологических исследованиях

Возможности использования статистических пакетов для обработки и анализа социологической информации при проведении исследований в социологии. Основные особенности и преимущества использования программного комплекса SPSS в социологии в сравнении с другими статистическими пакетами (STATISTICA, STADIA и др.). История создания программы SPSS: основные этапы развития программного продукта, версии SPSS, значения аббревиатуры SPSS на разных этапах его развития, современное название программного продукта - PASW. Общая характеристика и особенности современной версии SPSS Statistics 17.0: редактор данных, окно выходных результатов, многомерные мобильные таблицы, высококачественная графика, конструктор чтения баз данных, широкие возможности преобразования данных, большая справочная система, командный язык, возможности распространения результатов в электронном виде. Характеристика базового модуля программы - SPSS Base. Назначение и возможности использования дополнительных модулей SPSS (SPSS Tables, SPSS Complex Samples, SPSS Exact Tests, SPSS Classification Trees, SPSS Trends и проч.). Общая информация об условиях приобретения программного комплекса SPSS. Знакомство с программой SPSS.

## Тема 2. Структура программного комплекса SPSS и управление его работой

Запуск программного комплекса SPSS. Структура программного комплекса SPSS. Основные окна программы SPSS и их назначение. Управление работой программы. Характеристика главного меню: основное и графическое меню. Основные команды меню: файл, правка, вид, данные, преобразовать, анализ, графика, сервис, окно, справка. Виды справки в SPSS: темы, учебник, примеры анализа, репетитор по статистике, контекстнозависимая справка в диалоговых окнах и в мобильных таблицах. Окно редактора данных: схема организации данных, режим работы с данными и режим работы с переменными. Понятия «единица анализа» («наблюдение») и «переменная». Описание переменных. Правила создания имен переменных в программе SPSS. Типы переменных: числовые и текстовые. Параметры ширины значений переменной и их десятичных знаков. Метки переменных и метки значений. Виды пропущенных значений в программе SPSS: системные и пользовательские пропущенные значения. Параметры «Столбцы» и «Выравнивание». Шкалы измерения переменной: номинальные, порядковые и количественные шкалы. Логика работы с программой SPSS: создание файла данных - ввод данных с экрана или загрузка файла данных, выбор процедуры анализа, получение выходных данных. Диалоговые окна в программе SPSS: список переменных, управляющие элементы диалоговых окон, дополнительные диалоговые окна. Окно выходных результатов - окно вывода: панель схемы и панель результатов. Значение статусной строки и параметров настройки в работе с программой SPSS. Значения переменных и метки значений в выводе SPSS. Создание рабочего каталога. Завершение сеанса работы в SPSS.

## Тема 3. Информация, обрабатываемая программным комплексом SPSS: структура информации, ее представление, подготовка данных к обработке и ввод данных

Обработка данных с использованием компьютера: основные этапы. Особенности информации, обрабатываемой программным комплексом SPSS, его совместимость с другими программными продуктами. Структура файла данных. Основные ошибки и недостатки, характерные для файлов данных. Подготовительный этап работы с данными исследования. Составление предварительного списка переменных. Построение кодировочной таблицы. Задачи, которые решаются при составлении кодировочной таблицы. Структура матрицы данных исследования. Порядок создания переменных. Правила заполнения матрицы при кодировании информации в соответствии со структурой обрабатываемой анкеты. Особенности колирования значений переменных в зависимости от их типа. Варианты кодирования переменных по многозначным (неальтернативным) вопросам: дихотомический тип кодирования, кодирование категориями. Особенности кодирования значений текстовых переменных по полузакрытым и открытым вопросам. Кодирование неопределенных значений. Создание базы первичных данных. Параметры открытия файлов данных приложения Microsoft Excel. Способы ввода данных в SPSS. Ввод и редактирование данных. Операции с блоками данных. Добавление и удаление переменных и наблюдений. Сохранение файла данных.

## РАЗДЕЛ II. ОБРАБОТКА ДАННЫХ В ПРОГРАММНОМ КОМПЛЕКСЕ SPSS

## Тема 4. Основные способы управления данными в программе SPSS. Обработка данных по многовариантным (многозначным) вопросам

Значение этапа предварительной работы с данными. Подготовка данных к анализу. которая включает в себя: управление данными и преобразование данных. Знакомство с возможностями управления данными в SPSS. Основные процедуры управления данными. Объединение данных разных файлов. Два варианта дополнения данных рабочего файла SPSS: из внешнего файла Excel и из внешнего файла SPSS. Основные рекомендации и требования по процедуре объединения данных. Способы объединения данных двух файлов: слияние переменных и слияние наблюдений. Добавление наблюдений: значение, особенности и основные требования. Добавление переменных: значение, особенности и требования осуществления процедуры. Сортировка данных. Возможности сортировки объектов по нескольким признакам. Отбор наблюдений. Способы отбора наблюдений. Условный отбор данных и случайная выборка. Основные критерии, используемые для отбора наблюдений. Различные варианты вывода отобранных наблюдений. Возможности копирования свойств данных. Особенности предварительного этапа работы с многозначными переменными. Структура данных при многовариантных ответах. Различные подходы к их кодированию. Создание наборов множественных ответов.

## Тема 5. Преобразование значений данных в программе SPSS

Возможности и значение преобразования данных в SPSS. Вычисление новых значений переменных. Примеры расчетов над переменными. Создание новой переменной с использованием процедуры «Вычислить». Использование арифметических, статистических и логических функций для расчета новых данных. Проверка правильности вычисления новой переменной. Перекодировка значений переменных. Два варианта перекодировки значений: перекодировка в новую переменную, перекодировка существующей переменной. Основные параметры процедуры перекодировки. Проверка правильности преобразований путем построения частотной таблицы распределений значений новой переменной. Визуальная категоризация данных. Значение и особенности использования визуальной категоризации данных для создания категориальных переменных на основе количественных переменных. Параметры визуальной категоризации данных. Проверка правильности категоризации данных. Подсчет значений в наблюдениях: возможности и значение использования, особенности реализации процедуры.

## РАЗДЕЛ III. ОСНОВНЫЕ МЕТОДЫ АНАЛИЗА ДАННЫХ В ПРОГРАММНОМ КОМПЛЕКСЕ SPSS

## *Тема 6. Обобщение отдельных переменных: построение частотных распределений. Характеристика распределения значений переменной: описательные статистики*

Основные методы анализа социологической информации: группировка, анализ взаимозависимостей между социальными характеристиками, классификация и типологизация, анализ латентных переменных и т.д. Типы простейших количественных методов анализа данных: одномерный описательный анализ, двумерный описательный анализ, объяснительный анализ. Описательный анализ и линейные распределения. Цель описательного анализа - систематизация имеющихся данных. Основные методы одномерного описательного анализа: построение частотных распределений, графическое представление поведения анализируемой переменной, получение статистических характеристик распределения анализируемой переменной. Анализ одной переменной (группировка данных). Построение линейных (частотных) распределений (обобщение отдельных переменных) через процедуру «Частоты». Пошаговые алгоритмы вычислений. Частотные таблицы (линейные распределения) для одновариантных вопросов. Число наблюдений и частота наблюдения отдельных категорий. Абсолютная частота. Относительная - процентная частота. Валидное и накопленное процентное распределение. Графическое представление поведения анализируемой переменной. Особенности использования метода одномерного описательного анализа для различных типов переменных. Обобщение номинальных переменных. Специфика подытоживания (обобщения) порядковых переменных. Основные способы обобщения количественных переменных: гистограммы и таблицы средних значений. Представление результатов одномерных распределений в SPSS.

Статистические характеристики распределения значений переменной. Описательные статистики в программе SPSS. Понятие описательных статистик. Две основные группы описательных статистик: меры центральной тенденции и меры изменчивости (разброса). Пошаговый алгоритм вычислений. Точечные характеристики и меры центральной тенденции. Параметры и статистики. Среднее арифметическое значение. Влияние экстремальных значений данных на среднее. Медиана, квартили. Мода. Изменчивость значений переменных. Минимальное и максимальное значения. Размах. Процентили. Межквартильный и внутриквартильный размах. Дисперсия и стандартное отклонение. Поиск и анализ «выбросов». Характеристики формы распределения. Меры отклонения формы распределения от нормального вида: асимметрия и эксцесс. Положительные и отрицательные величины асимметрии и эксцесса. Величины, выражающие погрешности некоторых статистик: стандартная ошибка среднего, стандартная ошибка асимметрии и стандартная ошибка эксцесса.

## *Тема 7. Изучение связей между категориальными переменными: таблицы сопряженности*

Значение изучения взаимозависимостей между переменными для анализа социологических данных. Анализ статистических взаимосвязей: задача поиска и оценки взаимосвязей признаков. Независимые переменные и зависимые переменные. Построение двухмерных распределений в SPSS. Простые таблицы сопряженности. Пошаговый алгоритм построения таблиц сопряженности. Проценты в ячейках таблицы сопряженности. Проценты по строке и проценты по столбцу. Правило выбора процентов по строке или по столбцу в таблице сопряженности. Дополнительные возможности процедуры «Таблицы сопряженности»: создание многомерных таблиц сопряженности для трех и более переменных. Графические представления таблиц сопряженности. Обзор основных процедур анализа таблиц сопряженности. Статистики, вычисляемые для таблиц сопряженности. Проверка независимости двух признаков в таблице сопряженности. Критерий независимости Хи-квадрат Пирсона: наблюдаемая и ожидаемая частоты, остаток, вычисление значения величины критерия, ограничения в использовании критерия, правила проверки, уровень значимости критерия. Меры ассоциации и корреляции для номинальных, порядковых и количественных переменных: коэффициент корреляции Спирмена, коэффициент сопряженности, меры связи - коэффициент Фи и V Крамера, Лямбда, индикаторы Гамма и Эта. Процедура корреляции в SPSS. Представление результатов.

## Тема 8. Изучение связей между категориальными и количественными переменными: таблицы средних значений. Изучение связей между количественными переменными: диаграммы рассеивания

изучения Значение и особенности связей между категориальными  $\mathbf{u}$ количественными переменными. Расчет средних значений для количественной переменной для каждого значения (категории) категориальной переменной как основной способ изучения связи меду такими переменными. Таблицы средних значений с одной категориальной переменной. Пошаговый алгоритм вычислений независимой  $\mathbf{c}$ использованием процедуры «Средние». Особенности анализа ситуации, когда на зависимую количественную переменную могут оказывать влияние несколько независимых категориальных переменных. Таблицы средних значений с двумя независимыми категориальными переменными: многомерные таблицы средних значений, особенности создания и анализа таких таблиц. Графическое представление средних значений для одной категориальной переменной: специфика создания столбиковых диаграмм для средних значений. Графическое представление средних значений для двух категориальных переменных: специфика создания и анализа кластеризованных столбиковых диаграмм для средних значений.

Значение и особенности изучения взаимосвязи между количественными переменными. Графическое представление взаимосвязи числовых переменных: диаграмма рассеивания. Простые лиаграммы рассеивания: пошаговый алгоритм вычислений, анализ и представление результатов. Сравнение двух средних и t-критерий: уровень значимости, пошаговые алгоритмы вычислений, представление результатов.

## Тема 9. Анализ данных по многовариантным (многозначным) вопросам. Особенности анализа текстовых переменных по открытым вопросам

Значение многовариантных вопросов в социологическом исследовании. В программном комплексе SPSS все многовариантные вопросы рассматриваются как совокупность одновариантных переменных, обозначающих варианты ответа. Основные отличия в обработке и анализе данных для дихотомического типа кодирования категориального многозначных переменных  $\overline{M}$ типа кодирования ланных многовариантных вопросов; Особенности анализа многовариантных вопросов с использованием процедуры «Наборы множественных ответов»: значение данной процелуры, два варианта ее использования (SPSS Base и SPSS Tables) – основные отличия и сравнительный анализ преимуществ использования различных вариантов. Линейные распределения для многовариантных вопросов: пошаговый алгоритм построения таблиц. Особенности статистик, используемых при анализе многовариантных вопросов, их главные отличия от статистик для одновариантных вопросов. Построение таблиц сопряженности при анализе многовариантных ответов. Особенности анализа линейных распределений и таблиц сопряженности по многовариантным вопросам и представление результатов. Специфика обработки и анализа текстовых переменных по открытым вопросам. Основные этапы обработки и анализа текстовых переменных. Анализ одновариантных открытых вопросов с текстовыми переменными. Особенности и трудности анализа многовариантных открытых вопросов с текстовыми переменными.

## *Тема 10. Особенности использования модуля SPSS Tables в анализе данных: настраиваемые таблицы. Использование синтаксиса в работе с программным комплексом SPSS*

Основное значение и возможности использования модуля SPSS Tables в анализе данных. Процедура «Настраиваемые таблицы»: пошаговый алгоритм построения таблиц, структура таблицы и терминология. Простые таблицы с категориальными переменными: частотные таблицы и таблицы сопряженности. Таблицы с категориальными переменными: состыковывание, вложение и слои. Итоги и подитоги для категориальных переменных. Итожащие статистики для категориальных переменных. Таблицы для переменных с одинаковыми категориями. Обобщение количественных переменных: состыковывание количественных переменных, итожащие статистики. Статистические критерии: критерий независимости Хи-квадрат, сравнение средних значений по столбцам. Анализ наборов множественных ответов: итожащие статистики, таблицы сопряженности с другими переменными. Пропущенные значения в таблицах. Форматирование и настройка таблиц. Особенности анализа текстовых переменных по открытым вопросам с использованием модуля SPSS Tables.

Значение и возможности использования синтаксиса в работе с программным комплексом SPSS. Режим диалога и командный режим работы с программой SPSS. Процедура «Вставка» в диалоговых окнах программы. Окно редактора командного языка Syntax: структура, особенности работы. Формат записи в синтаксисе. Основные правила написания команд на языке программы SPSS. Порядок выполнения команд. Примеры командного режима работы в SPSS. Сохранение синтаксиса. Файл журнала SPSS.

#### *Тема 11. Графический анализ данных: создание и редактирование диаграмм*

Значение графического анализа данных в социологии. Возможности графического представления данных в программном комплексе SPSS. Общий обзор графических возможностей SPSS. Основные виды графиков в программе SPSS: столбиковые диаграммы, гистограммы, круговые диаграммы, линейные графики, диаграммы рассеивания. Построение и изменение диаграмм: настройка диаграмм, диалоговые окна команд построения диаграмм. Опции для построения диаграмм и графиков в SPSS. Редактирование графиков и диаграмм в графическом окне. Создание и редактирование круговых диаграмм. Создание состыкованных столбиковых диаграмм. Особенности редактирования столбиковых диаграмм. Трехмерные столбиковые диаграммы. Возможности интерактивной графики в SPSS. Изменение типов и элементов диаграмм. Простые и комбинированные, дискретные и непрерывные диаграммы. Различные модификации. Восприятие графиков: факторы масштаба, «объемности», цвета. Представление результатов и экспорт диаграмм из программы SPSS в другие приложения.

## *Тема 12. Особенности работы с редактором таблиц, экспорт результатов в другие приложения, оформление результатов анализа*

Возможности редактирования полученных результатов анализа в программе SPSS. Подготовка табличных форм: основные элементы табличных форм, редактирование табличных форм. Основные возможности редактирования мобильной таблицы в окне вывода. Изменение порядка следования переменных и статистик в строке или столбце. Транспонирование строк и столбцов. Изменение ширины столбца. Удаление или добавление ячеек. Редактирование текста. Изменение порядка категорий в мобильной таблице. Создание шаблонов таблиц. Печать выходных результатов в SPSS: печать файлов данных, графиков и выходных таблиц; установка параметров печати. Экспорт результатов вывода (таблиц и графиков) в другие приложения (Microsoft Word, Microsoft Excel): настройка параметров экспорта. Общая технология написания научного отчета. Основные требования к оформлению результатов анализа в отчете с использованием возможностей программы Microsoft Word.

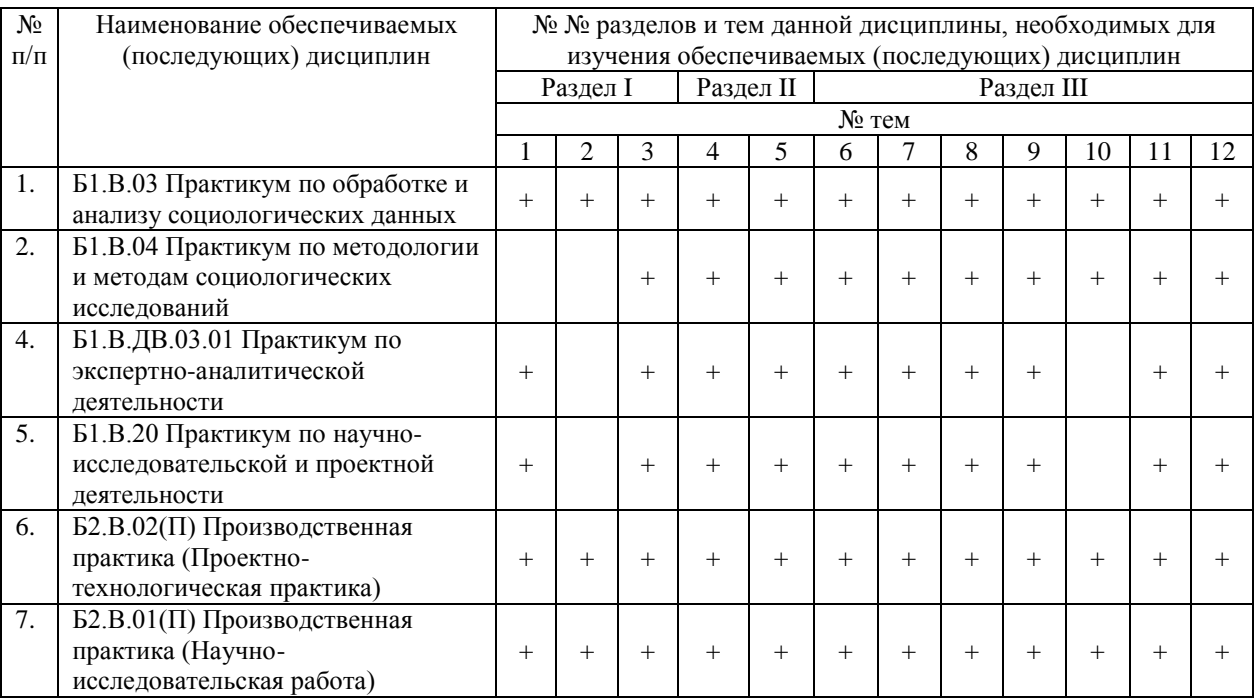

# **5.2. Разделы дисциплины (модуля) и междисциплинарные связи с обеспечиваемыми (последующими) дисциплинами (модулями)**

# **5.3. Разделы и темы дисциплины (модуля) и виды занятий**

# **Очная форма обучения**

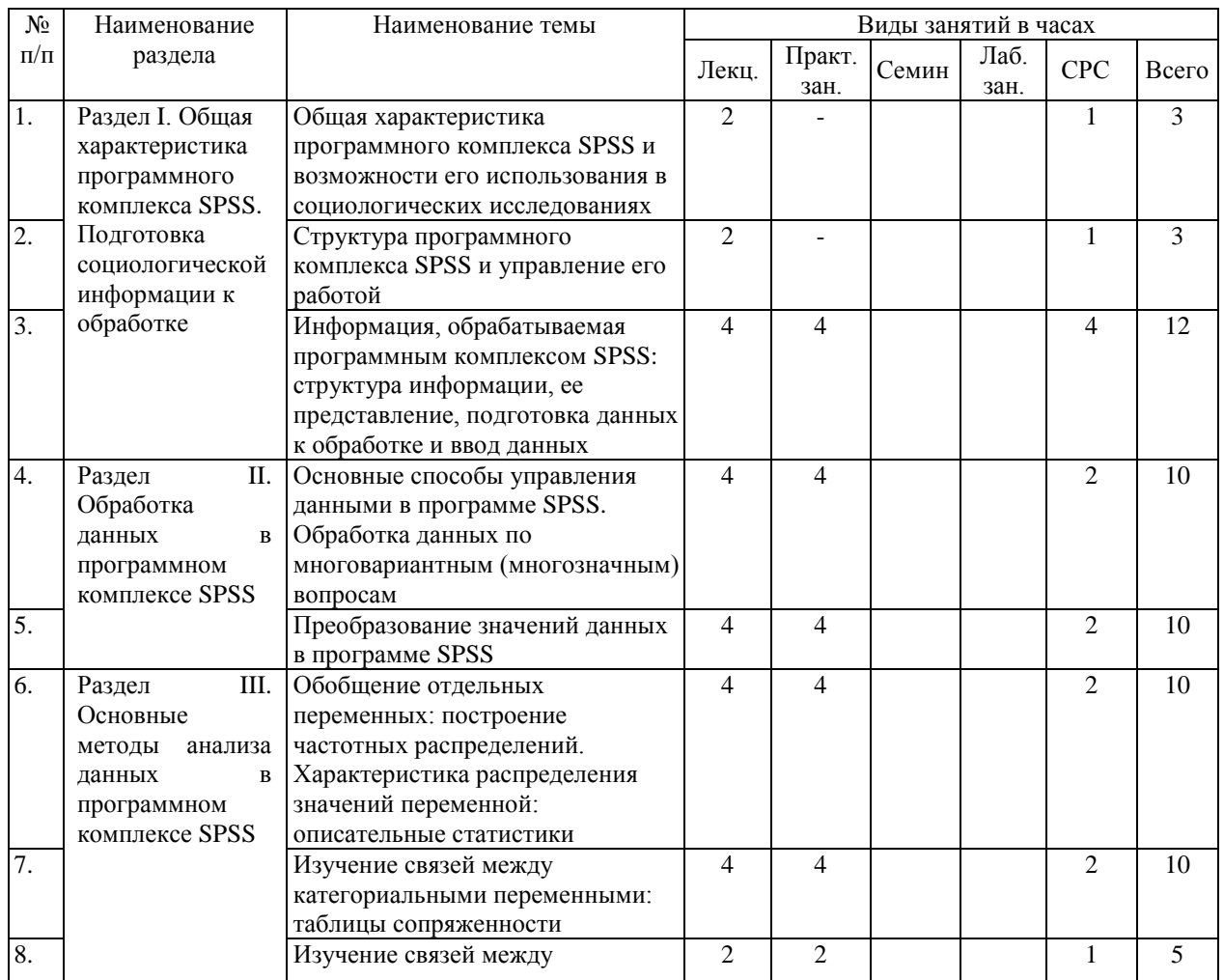

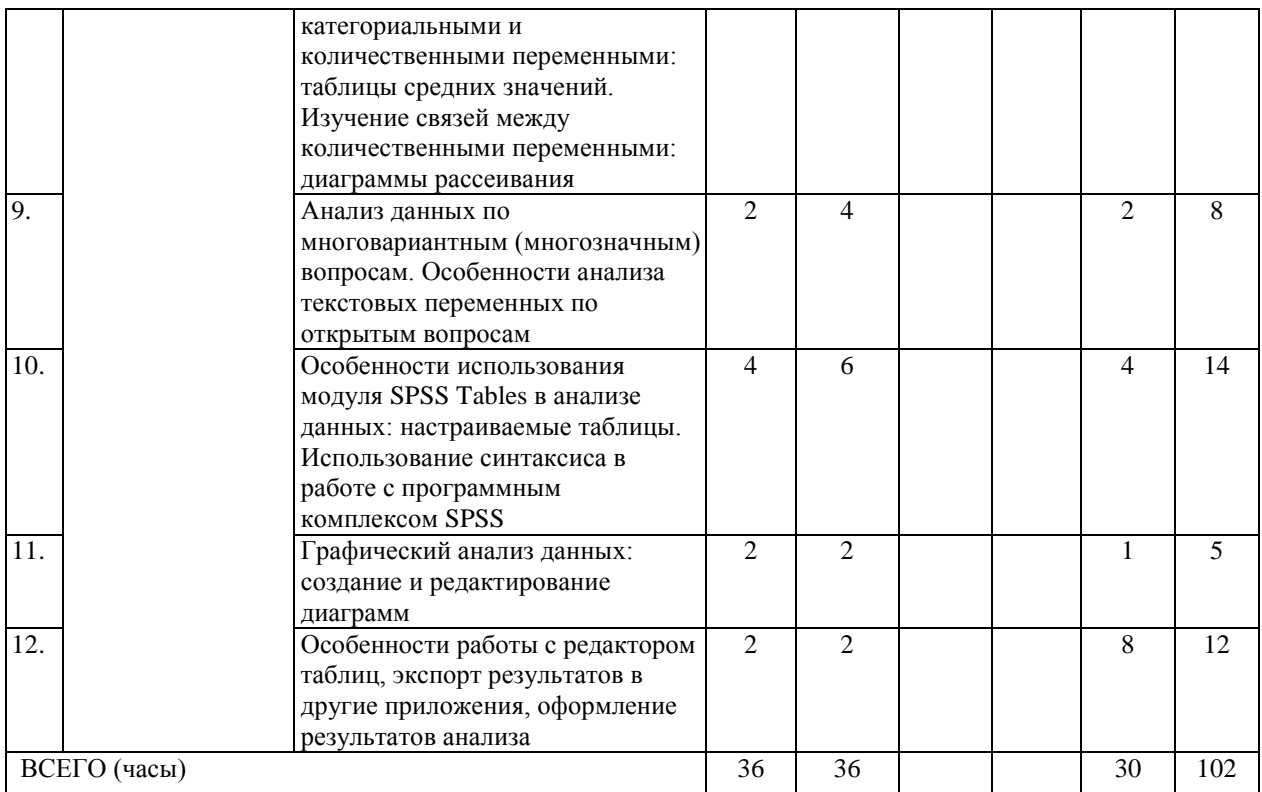

# Заочная форма обучения

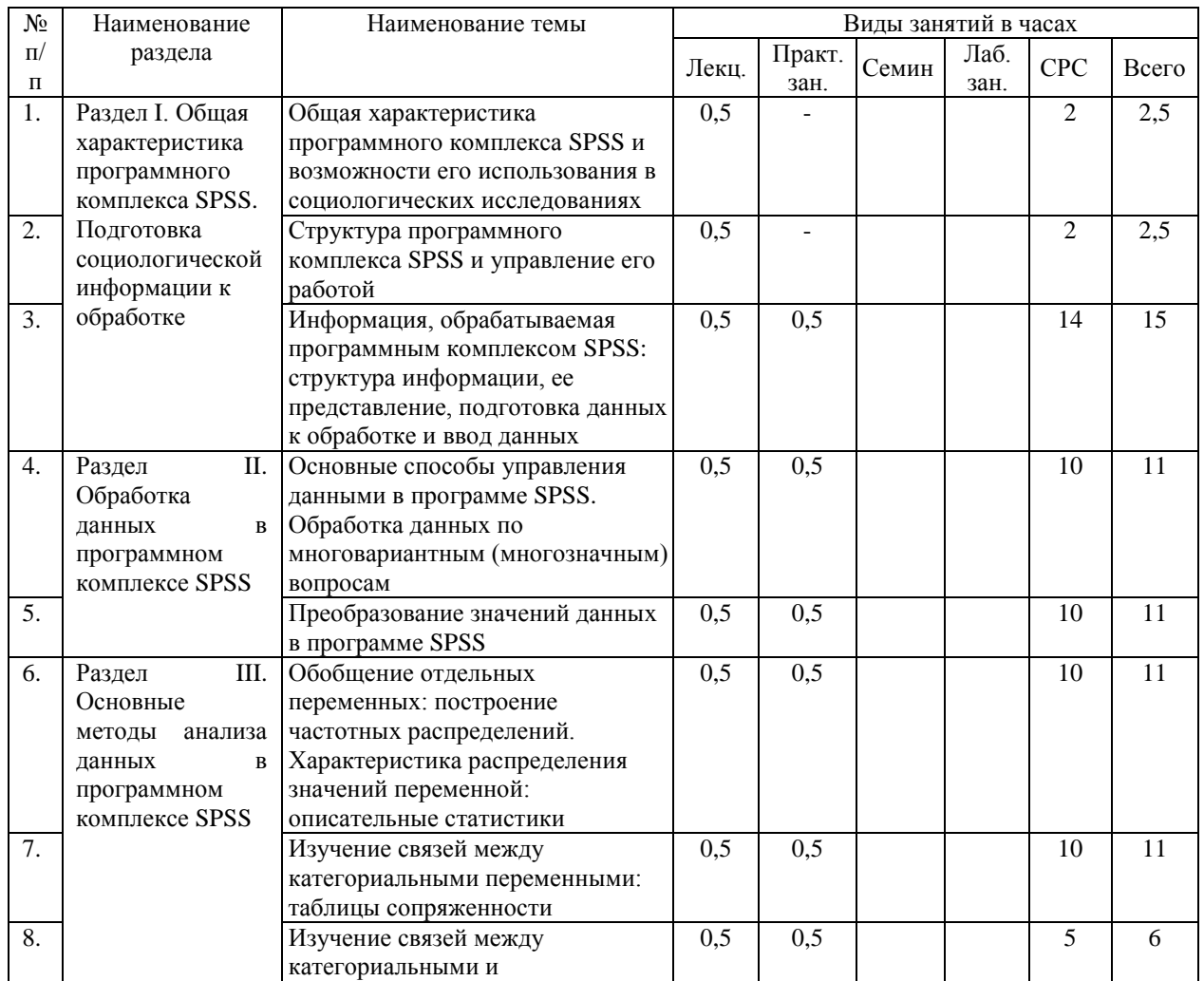

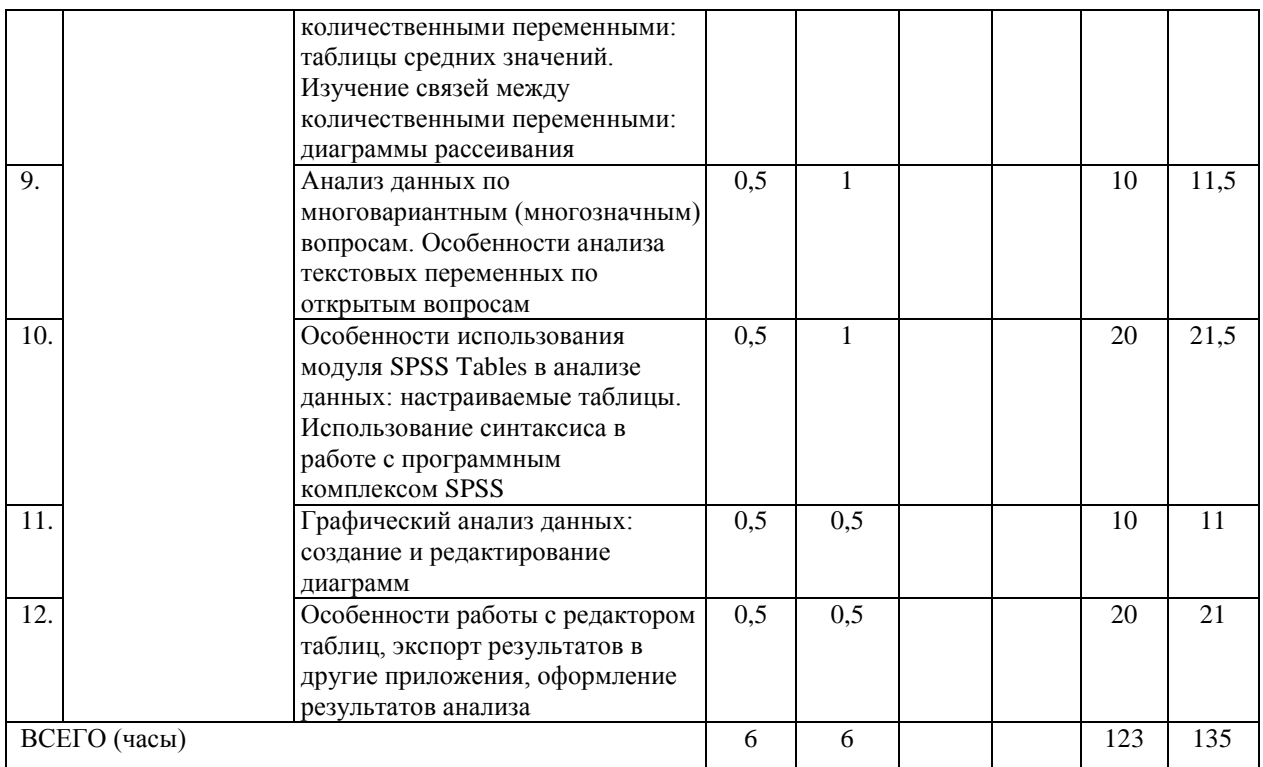

# 6. Перечень семинарских, практических занятий или лабораторных работ

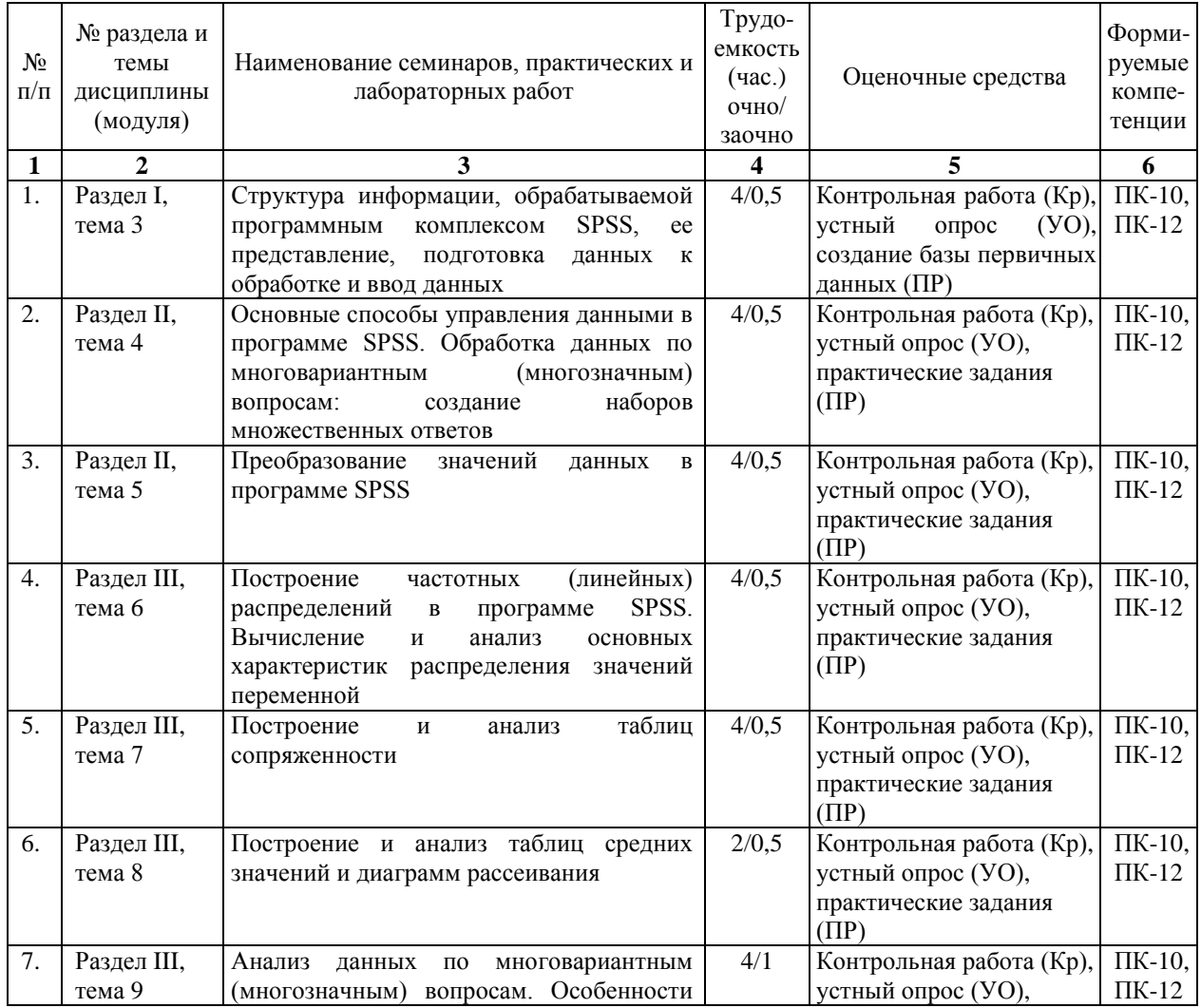

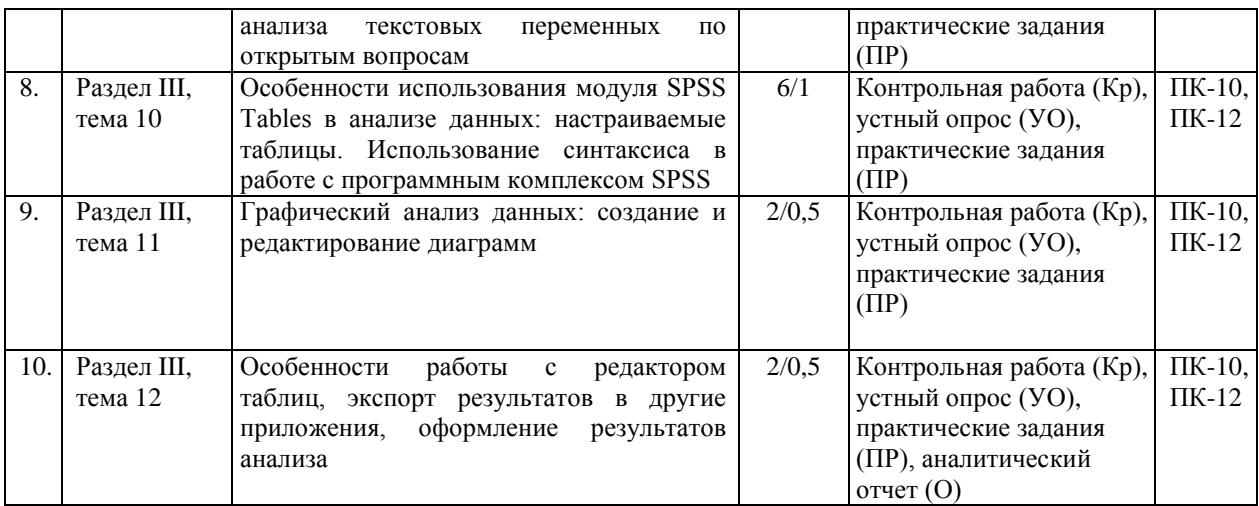

## **Вопросы и задания к практическим занятиям по темам**

*Тема 1. Управление работой программного комплекса SPSS*

- 1. Знакомство с программным комплексом SPSS.
- 2. Использование различных видов справки в SPSS.
- 3. Работа с окном редактора данных.

4. Логика работы с программой SPSS: создание файла данных, выбор процедуры анализа, получение выходных данных.

- 5. Знакомство с окном выходных результатов.
- 6. Работа с основными параметрами настройки в программе SPSS.
- 7. Завершение сеанса работы в SPSS.

*Тема 2. Структура информации, обрабатываемой программным комплексом SPSS, ее представление, подготовка данных к обработке и ввод данных*

1. Составление предварительного списка переменных, построение кодировочной таблицы.

2. Составление структуры матрицы данных исследования с учетом правил заполнения матрицы и кодирования информации в соответствии со структурой обрабатываемой анкеты.

- 3. Ввод данных с экрана непосредственно в SPSS.
- 4. Импорт файлов данных в SPSS из приложения Microsoft Excel.
- 5. Создание базы первичных данных.
- 6. Основные операции по редактированию данных.
- 7. Сохранение файла данных.

*Тема 3. Основные способы управления данными в программе SPSS. Обработка данных по многовариантным (многозначным) вопросам: создание наборов множественных ответов*

1. Объединение данных разных файлов: слияние наблюдений и слияние переменных.

2. Осуществление сортировки данных: сортировка объектов по нескольким признакам.

3. Способы отбора наблюдений: условный отбор данных и случайная выборка, основные критерии отбора наблюдений.

- 4. Копирование свойств данных разных файлов.
- 5. Разделение файла данных на группы.
- 6. Создание наборов множественных ответов.

## *Тема 4. Преобразование значений данных в программе SPSS*

- 1. Вычисление новых значений переменных.
- 2. Проверка правильности вычисления новой переменной.
- 3. Перекодировка значений переменных с созданием новых переменных.
- 4. Проверка правильности перекодировки значений новой переменной.
- 5. Использование процедуры визуальной категоризации данных.
- 6. Возможности процедуры автоматической перекодировки данных.
- 7. Подсчет значений в наблюдениях.

*Тема 5. Построение частотных (линейных) распределений в программе SPSS. Вычисление и анализ основных характеристик распределения значений переменной*

1. Построение частотных распределений для номинальных переменных.

2. Построение частотных распределений для порядковых переменных.

3. Графическое представление поведения номинальных и порядковых переменных.

4. Обобщение количественных переменных: построение таблиц средних значений и гистограмм.

- 5. Анализ линейных распределений по различным типам переменных.
- 6. Использование процедуры описательных статистик в программе SPSS.
- 7. Вычисление и анализ среднего арифметического значения, медианы и моды.
- 8. Анализ минимального и максимального значения, размаха.

9. Вычисление и анализ процентилей, межквартильного и внутриквартильного размаха.

10. Анализ дисперсии и стандартного отклонения.

11. Вычисление и анализ характеристик формы распределения: асимметрии и эксцесса.

#### *Тема 6. Построение и анализ таблиц сопряженности*

- 1. Построение простых таблиц сопряженности для разных типов переменных.
- 2. Выбор процентов по строке и по столбцу в таблице сопряженности.
- 3. Создание многомерных таблиц сопряженности для трех и более переменных.
- 4. Графические представления таблиц сопряженности.
- 5. Вычисление и анализ критерия независимости Хи-квадрат Пирсона.

6. Вычисление и анализ мер ассоциации и корреляции для разных типов переменных: коэффициент корреляции Спирмена, коэффициент сопряженности, меры связи – коэффициент Фи и V Крамера, Лямбда, индикаторы Гамма и Эта.

7. Анализ таблиц сопряженности и представление результатов.

#### *Тема 7. Построение и анализ таблиц средних значений и диаграмм рассеивания*

1. Построение и анализ таблиц средних значений с одной независимой категориальной переменной.

2. Построение и анализ таблиц средних значений с двумя независимыми категориальными переменными: многомерные таблицы средних значений.

3. Графическое представление средних значений для одной категориальной переменной: создание и анализ столбиковых диаграмм для средних значений.

4. Графическое представление средних значений для двух категориальных переменных: создание и анализ кластеризованных столбиковых диаграмм для средних значений.

5. Графическое представление взаимосвязи между количественными переменными: построение и анализ диаграмм рассеивания.

6. Использование метода сравнения двух средних и t-критерия, анализ результатов.

*Тема 8. Анализ данных по многовариантным (многозначным) вопросам. Особенности анализа текстовых переменных по открытым вопросам*

1. Построение частотных таблиц для многовариантных вопросов.

2. Построение таблиц сопряженности при анализе многовариантных ответов.

3. Анализ линейных распределений и таблиц сопряженности по многовариантным вопросам и представление результатов.

4. Обработка текстовых переменных по открытым вопросам.

5. Построение частотных распределений по одновариантным открытым вопросам с текстовыми переменными.

6. Построение частотных распределений по многовариантным открытым вопросам с текстовыми переменными.

7. Анализ многовариантных вопросов с использованием процедуры «Наборы множественных ответов».

*Тема 9. Особенности использования модуля SPSS Tables в анализе данных: настраиваемые таблицы. Использование синтаксиса в работе с программным комплексом SPSS*

1. Построение частотных таблиц и таблиц сопряженности с категориальными переменными при помощи процедуры «Настраиваемые таблицы».

2. Построение многомерных частотных таблиц и таблиц сопряженности с категориальными переменными при помощи процедуры «Настраиваемые таблицы».

3. Построение таблиц для переменных с одинаковыми категориями.

4. Построение одномерных и многомерных таблиц для количественных переменных.

5. Вычисление статистических критериев в процедуре «Настраиваемые таблицы».

6. Построение частотных таблиц и таблиц сопряженности для наборов множественных ответов.

7. Анализ текстовых переменных по открытым вопросам с использованием модуля SPSS Tables.

8. Использование командного режима работы в редакторе синтаксиса программы SPSS при анализе данных.

*Тема 10. Графический анализ данных: создание и редактирование диаграмм*

- 1. Создание и редактирование круговых диаграмм.
- 2. Создание и редактирование простых и состыкованных столбиковых диаграмм.
- 3. Трехмерные столбиковые диаграммы: создание и редактирование.
- 4. Создание и редактирование гистограмм.
- 5. Создание и редактирование линейных графиков.
- 6. Использование возможностей интерактивной графики в SPSS.

7. Анализ диаграмм, представление результатов и экспорт диаграмм из программы SPSS в другие приложения.

*Тема 11. Особенности работы с редактором таблиц, экспорт результатов в другие приложения, оформление результатов анализа*

1. Основные процедуры редактирования мобильной таблицы в окне вывода: изменение порядка следования переменных и статистик в строке или столбце; транспонирование строк и столбцов; изменение ширины столбца; удаление и добавление ячеек; редактирование текста.

2. Создание и редактирование шаблонов таблиц.

3. Экспорт результатов вывода (таблиц и графиков) в приложение Microsoft Word.

4. Оформление результатов анализа в отчете с использованием возможностей программы Microsoft Word.

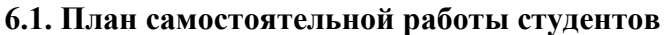

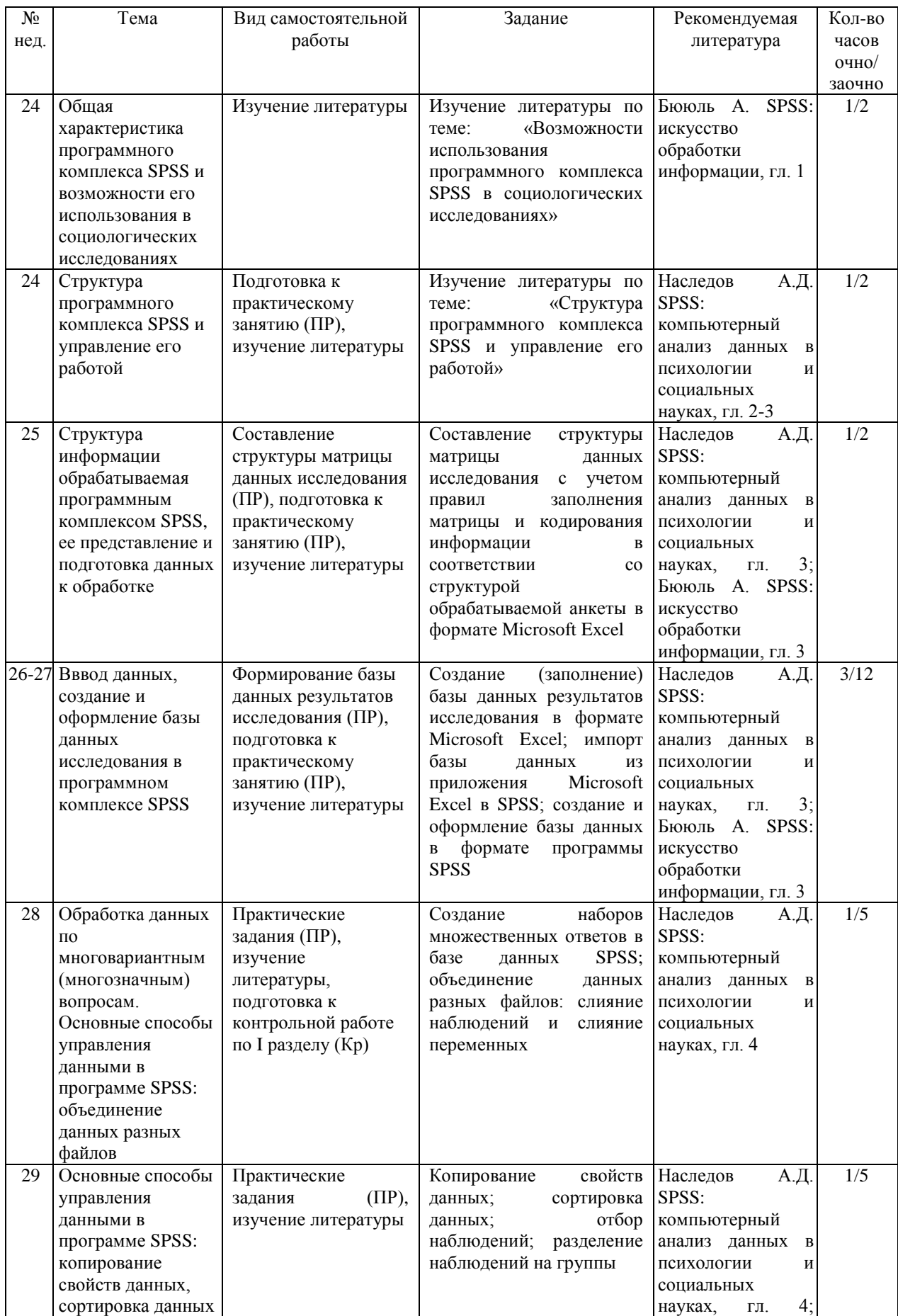

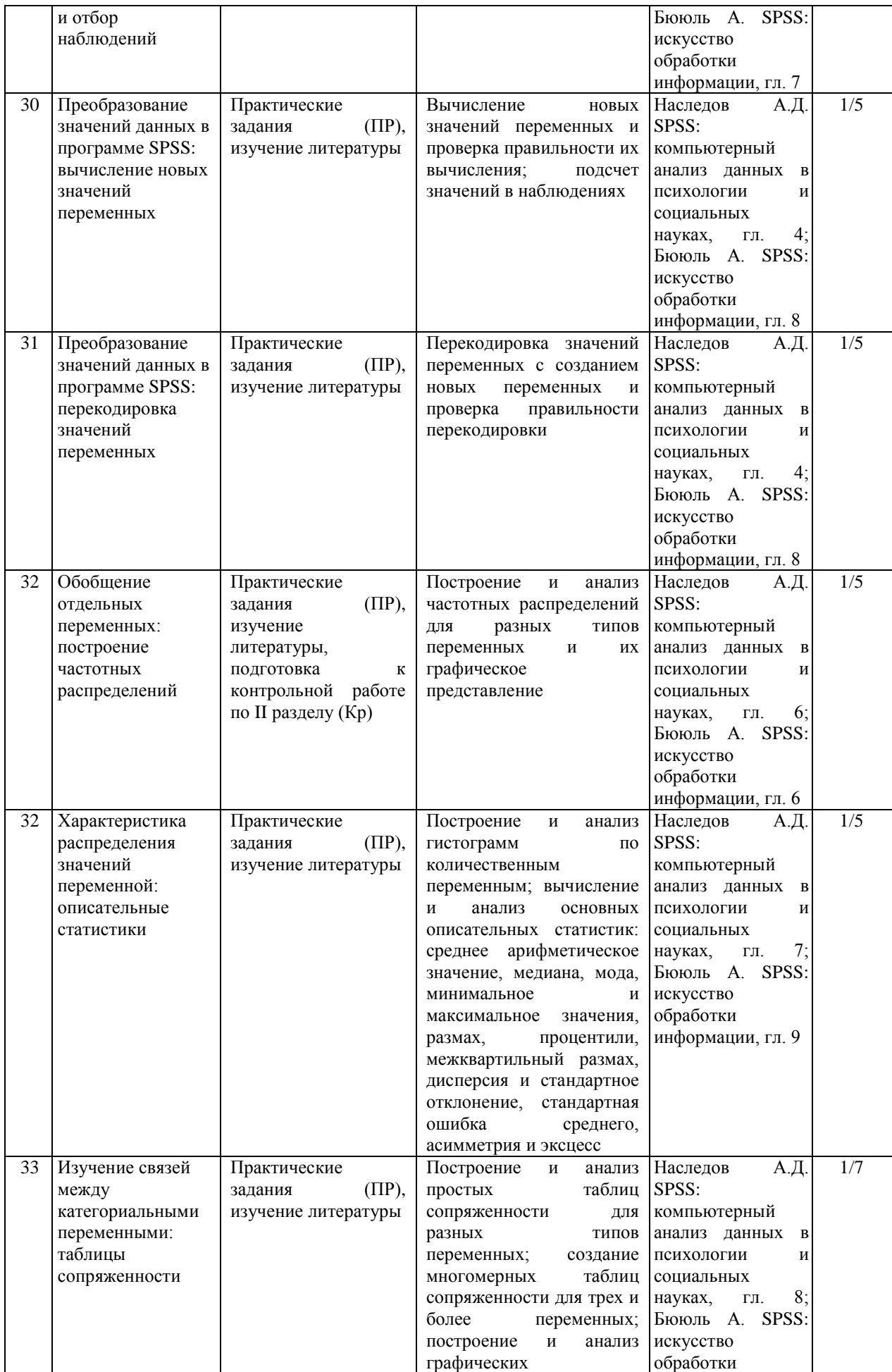

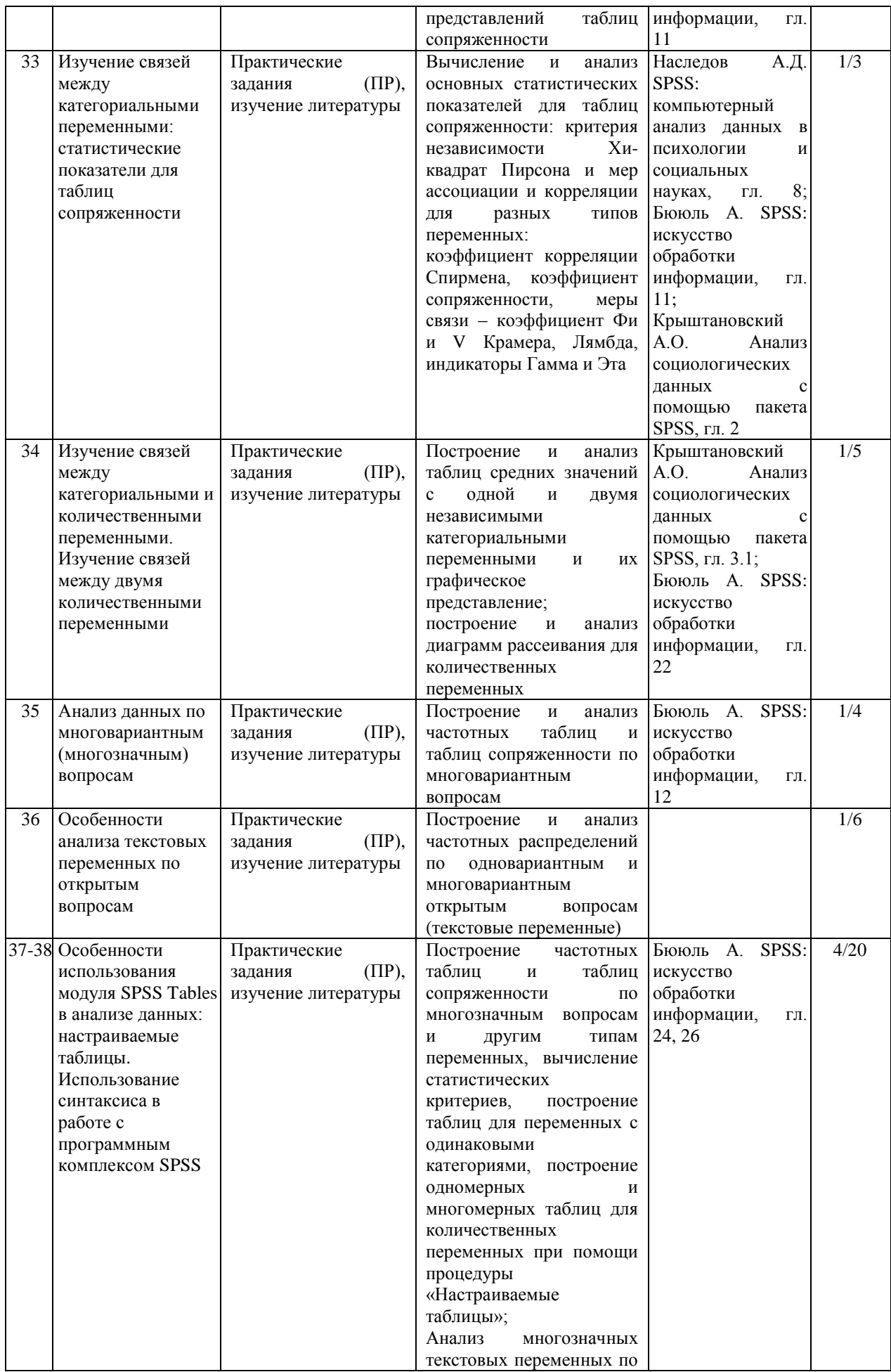

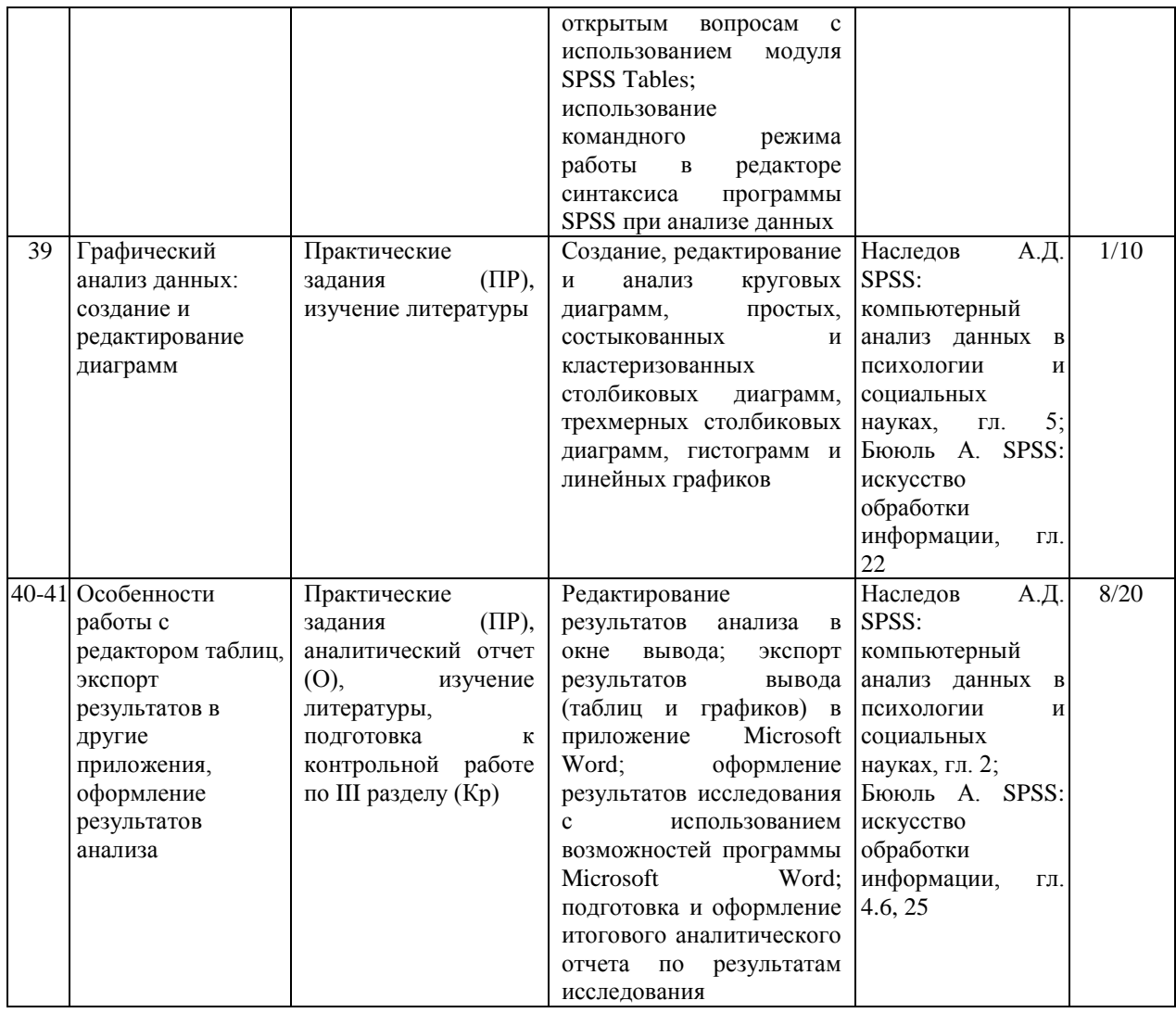

## **6.2. Методические указания по организации самостоятельной работы студентов**

Самостоятельная работа студентов заключается:

 в подготовке к практическим занятиям по конспектам лекций, основным и дополнительным источникам литературы;

в выполнении индивидуальных практических заданий;

 в подготовке к контрольным работам по пройденному материалу по разделам курса;

 в выполнении индивидуальных практических работ в виде: построения кодировочной таблицы; создания базы данных результатов исследования в форматах Microsoft Excel и SPSS; подготовке итогового аналитического отчета по результатам исследования.

## **Выполнение профильных работ**

В качестве заданий для выполнения профильных работ по дисциплине выступают:

 создание базы данных результатов исследования в форматах Microsoft Excel и SPSS:

выполнение индивидуальных практических заданий.

Практические задания по дисциплине предусматривают выполнение заданий, направленных на формирование и развитие соответствующих практических умений и навыков по использованию возможностей специализированного программного обеспечения для обработки и анализа различного рода социологической информации.

#### **Методические указания по подготовке итогового аналитического отчета**

Самостоятельная работа студентов представляет собой написание аналитического отчета по предложенной преподавателем проблеме на основе анализа имеющейся базы данных. На основе имеющихся у студентов массивов анкетных опросов формулируются примерные темы аналитических отчетов. Выбранная тема является основанием для отработки практических заданий для самостоятельной работы. Их последовательная реализация осуществляется по мере прохождения курса и заканчивается подготовкой итогового аналитического отчета по результатам анализа имеющихся данных.

За неделю до зачетной сессии подготовленный аналитический отчет должен быть сдан преподавателю. Защита аналитического отчета происходит в период зачетной сессии. Прием работы должен производиться на базе обязательной беседы преподавателя с каждым студентом. Последний должен ответить на вопросы преподавателя по поводу текста работы, продемонстрировав тем самым определенную степень владения отраженным в тексте материалом, понимание представленного материала.

#### **Вопросы для самоконтроля по разделам программы:**

*Раздел I. Общая характеристика программного комплекса SPSS. Подготовка социологической информации к обработке*

1. Основные возможности использования программного комплекса SPSS в социологических исследованиях.

- 2. История создания программного комплекса SPSS.
- 3. Общая характеристика современной версии программного комплекса SPSS.
- 4. Общая характеристика основных модулей программного комплекса SPSS.
- 5. Назовите основное назначение программы SPSS.
- 6. Какие существуют шкалы измерения переменных.
- 7. Характеристика переменных измеряемых на количественной шкале.
- 8. Характеристика переменных измеряемых на порядковой шкале.
- 9. Характеристика переменных измеряемых на номинальной шкале.
- 10. В чем различие количественных и номинальных переменных.
- 11. Особенности оформления в базе данных кратких текстовых переменных.

12. Понятие многозначных вопросов и их значение в социологическом исследовании.

- 13. Особенности обработки открытых вопросов.
- 14. Назовите основные элементы окна редактора данных.
- 15. Какие команды имеет главное меню окна редактора данных.

16. Как устроено окно просмотра (вывода) в SPSS.

17. Чем редактор данных отличается от окна вывода.

18. Какие файлы можно открыть в SPSS.

19. В чем состоит функциональное назначение закладок: просмотр данных и просмотр переменных в SPSS.

20. Как в таблицу редактора данных SPSS можно вставить дополнительную переменную и дополнительное наблюдение.

21. Что из себя представляет кодировочная таблица.

22. Задачи, которые решает кодировочная таблица.

23. Специфика кодирования различных типов переменных.

- 24. Что такое структура матрицы данных.
- 25. Назовите основные характеристики переменной.
- 26. В чем различие метки переменной и метки значения.

27. Что такое пропущенное значение.

28. Виды пропущенных значений в SPSS.

29. Какие основные требования предъявляются к написанию имен переменных в SPSS.

30. Что такое ширина переменной и десятичные знаки в редакторе данных.

*Раздел II. Обработка данных в программном комплексе SPSS*

- 1. Основные способы управления данными в программе SPSS.
- 2. В чем специфика объединения файлов в SPSS.
- 3. Для решения каких задач служит пункт главного меню «Данные».
- 4. Как изменяется рабочий файл при выполнении команды «Сортировка данных».
- 5. Опишите процедуру «Отбор наблюдений».
- 6. Как изменяется рабочий файл при выполнении команды «Отбор наблюдений».
- 7. Как файл можно дополнить новыми наблюдениями.
- 8. Опишите процедуру «Сортировка данных».
- 9. Как файл можно дополнить новыми переменными.
- 10. В чем особенность копирования свойств данных.

11. Особенности обработки многозначных вопросов (в чем отличие кодирования дихотомиями и категориями).

- 12. Что такое преобразование данных в системе SPSS.
- 13. В чем различие пунктов главного меню «Преобразовать» и «Данные».
- 14. Назовите основные процедуры преобразования данных.

15. Для каких целей можно использовать возможность преобразования данных в SPSS.

16. Особенности вычисления новых значений переменных.

- 17. Значение процедуры «Подсчет значений в наблюдениях».
- 18. Как можно проверить правильность вычисления новой переменной.
- 19. Особенности процедуры перекодировки значений переменных.

20. В чем различие перекодировки значений переменных в ту же переменную и в новую переменную.

- 21. Особенности визуальной категоризации данных.
- 22. Как можно проверить правильность перекодировки переменной.
- 23. Что означает создание новой переменной, где размещаются новые переменные.
- 24. Чем следует руководствоваться при вводе данных.

*Раздел III. Основные методы анализа данных в программном комплексе SPSS*

- 1. Назовите основные методы анализа в SPSS.
- 2. Назовите общие принципы выполнения процедур анализа в SPSS.

3. Опишите основные составляющие главного диалогового окна статистической процедуры.

4. Какие основные свойства переменных необходимо принимать во внимание при анализе данных в SPSS.

5. Какие статистические процедуры допускается использовать при работе с номинальными переменными.

6. Какие статистические процедуры допускается использовать при работе с количественными переменными.

7. Какие статистические процедуры допускается использовать при работе с порядковыми переменными.

8. Чем обусловлен выбор статистической процедуры при выполнении расчетов.

9. Как можно изменить порядок вывода переменных в списке главного диалогового окна статистической процедуры.

10. Что такое частотный анализ для каких целей он используется.

11. Как можно осуществить обобщение по количественной переменной.

12. Что такое таблица сопряженности и для каких целей она используется.

13. Какие статистические показатели можно использовать в частотном анализе, что они обозначают

14. Что означает частота в табличном выводе.

15. Какой показатель желательнее использовать в анализе - частоту или процент и почему.

16. Какие статистические показатели можно использовать  $\overline{R}$ таблинах сопряженности, что они обозначают.

17. Что такое зависимые и независимые переменные, их значение.

18. Правило выбора процентов по столбцу или по строке в таблинах сопряженности.

19. Что означают меры центральной тенденции.

20. Основные характеристики мер изменчивости (разброса).

21. Значение и особенности характеристик формы распределения.

22. Что представляет из себя многомерная таблица, процедуры ее создания.

23. Какие статистики могут быть рассчитаны для таблиц сопряженности.

24. Какие статистики являются допустимыми при расчете связей для номинальных переменных в таблице сопряженности.

25. В чем состоит особенность построения частотных таблиц и таблиц сопряженности при использовании процедуры «Настраиваемые таблицы».

26. Назовите основные виды диаграмм используемых в SPSS.

27. Что такое столбиковая диаграмма и ее значение для анализа данных.

28. Что такое круговая диаграмма и особенности ее применения в анализе.

29. Что такое линейный график и его значение в анализе.

30. Что такое диаграмма рассеивания и ее основное предназначение.

31. Что такое гистограмма и особенности ее применения в анализе.

32. В чем состоит отличие гистограммы от столбиковой диаграммы.

33. Какие существуют возможности переноса результатов анализа из SPSS в другие приложения?

34. В чем состоит особенность оформления аналитического отчета по результатам исследования?

#### 7. Примерная тематика курсовых работ (проектов)

Курсовые работы (проекты) учебным планом не предусмотрены.

#### 8. Учебно-методическое и информационное обеспечение дисциплины

#### а) основная литература

1. Захарова T.A. Метол совместного анализа (конджойнт-анализ): инновационный подход к изучению структуры предпочтений [Электронный ресурс]: учеб. пособие для студ. вузов, обуч. по спец. 040201 «Социология» / Т. А. Захарова. -ЭВК. - М. : Университет, 2009. - 178 с. - Режим доступа: ЭЧЗ «Библиотех». - Неогранич. доступ. - ISBN 978-5-98227-660-5

#### б) дополнительная литература

1. Крыштановский А.О. Анализ социологических данных с помощью пакета SPSS : Учеб. пособие / А. О. Крыштановский; ред. Ю. Н. Толстова, А. В. Рыжова. - 2-е изд. - М. : Изд-во ГУ ВШЭ, 2007. - 281 с. : ил. ; 21 см. - (Учебники Высшей школы экономики). -Библиогр.: с. 280-281. - ISBN 978-5-7598-0486-4 (1 экз.)

2. Наследов А.Д. SPSS [Текст]: компьютерный анализ данных в психологии и социальных науках / А. Д. Наследов. - СПб. : Питер, 2005. - 416 с. : ил. ; 24 см. -Библиогр.: с. 410. - Алф. указ.: с. 411-416. - ISBN 5-318-00703-1 (2 экз.)

3. Многомерный статистический анализ в экономических задачах: компьютерное моделирование в SPSS [Текст] : учеб. пособие / ред. И. В. Орлова. - М. : Вузовский учебник, 2011. - 309 с. : ил. ; 22 см + 1 эл. опт. диск (CD-ROM). - (Вузовский учебник). - Библиогр.: с. 304-306. - ISBN 978-5-9558-0108-7 (1 экз.)

4. Бююль А. SPSS: искусство обработки информации [Текст] : platinum Edition / А. Бююль, П. Цефель. - Киев : ДиаСофтЮП, 2005. - 602 с. : ил. ; 24 см. - (Scientific Computing). - Предм. указ.: с. 597-602. - Пер. изд. : SPSS Version 10: Einfuhrung in die Moderne Datenanalyse unter Windows / A. Buhl, P. Zofel. - Munchen., etc., 2001. - ISBN 5- 93772-133-0 (2 экз.)

5. Кулаичев А. П. Методы и средства комплексного анализа данных [Текст] : учеб. пособие для вузов / А. П. Кулаичев. - 4-е изд., перераб. и доп. - М. : Форум : Инфра-М, 2011. - 511 с. : ил. ; 22 см. - (Классическое университетское образование : информационные технологии). - Библиогр.: с. 486-487. - Предм. указ.: с. 502-511. - ISBN 978-5-8199-0234-9. - ISBN 978-5-16-002512-4 : (1 экз.)

6. Наследов А.Д. SPSS 15: профессиональный статистический анализ данных / А. Д. Наследов. - СПб. : Питер, 2008. - 412 с. : ил. - Библиогр.: с. 411-412. - ISBN 978-5-388- 00193-1 : (1 экз.)

## **в) программное обеспечение**

Программное обеспечение: DreamSpark Premium Electronic Software Delivery (3 уеаrs) Renewal; кол-во 4; Договор №03-016-14 от 30.10.2014 г.; 3 года; Kaspersky Endpoint Security для бизнеса - Стандартный Russian Edition. 250-499 Node 1 year Educational Renewal License; кол-во 1800; Форус Контракт № 04-114-16 от 14 ноября 2016 г. KES Счет № РСЦЗ-000147 и АКТ от 23 ноября 2016 г. Лиц.№1В08161103014721370444; 1 год; Office 365 профессиональный плюс для учащихся (Организация: ФГБОУ ВО ИГУ Административные службы Домен: irkstateuni.onmicrosoft.com ); кол-во 15000; Номер заказа: 36dde53d-7cdb-4cad-a87f-29b2a19c463e от 07.06.2016 г.; 1 год; программа, обеспечивающая воспроизведение видео VLC Player; программа для создания и демонстрации презентаций иллюстраций и других учебных материалов: Microsoft Power Point; программа для статистической обработки данных SPSS Statistics 17.0 (SPSS Base Statistics; кол-во 16; сублицензионный договор №2008/12-ИГУ-1 от 11.12.2008 г. бессрочно; IBM SPSS Custom Tables; кол-во 7; лицензионный договор №20091028-1 от 28.10.2009 г.; бессрочно; IBM SPSS Custom Tables; кол-во 7; сублицензионный договор №АЛ120503-1 от 03.05.2012 г.; бессрочно); IBM SPSS Statistics 22 (IBM SPSS Statistics Base Campus Edition, IBM SPSS Custom Tables; кол-во 15; лицензионный договор №20161219-2 от 26.12.2016 г.; бессрочно).

#### **д) базы данных, информационно-справочные и поисковые системы**

- 1. ООО «Издательство Лань» Контракт № 21 от 21.03.2016 г.
- 2. ООО «Издательство Лань» Контракт № 99 от 24.11.2016 г.
- 3. ЦКБ «Бибком». Контракт № 17 от 09.05.2016 г.
- 4. ЦКБ «Бибком». Контракт № 98 от 24.11.2016 г.
- 5. ООО «Айбукс». Контракт № 100 от 24.11.2016 г.
- 6. ООО «Электронное издательство Юрайт». Договор № 002-ЭБС от 08.07.2016 г.
- 7. ООО «Электронное издательство Юрайт». Контракт № 85 от 17.10.2016 г.
- 8. ФБГУ «РГБ». Государственный контракт № 095/04/0065 от 15.02.2016 г.
- 9. ООО «РУНЭБ». Контракт № SU-18-10/2016-1/92 от 14.11.2016 г.

10. Федеральное государственное бюджетное учреждение "Государственная публичная научно- техническая библиотека России". Сублицензионный договор № OUP/615/188 от 01.03.2016 г.

## **Интернет-ресурсы:**

1. Единый архив экономических и социологических данных [Офиц. сайт]. - URL: http://sophist.hse.ru.

2. Единая межведомственная информационно-статистическая система (ЕМИСС) [Офиц. сайт]. - URL: http://www.fedstat.ru.

3. Иллюстрированный самоучитель по SPSS [Электронный ресурс]. - URL: http://www.learnspss.ru/handbooks.htm.

4. Методы социологических исследований: каталог материалов на сайте Socioline.ru [Электронный ресурс]. - URL: http://socioline.ru/library/manual/metod.

5. Официальный сайт программы SPSS в России [Офиц. сайт]. - URL: http://www.spss.ru.

6. Профессиональное статистическое программное обеспечение IBM SPSS [Электронный ресурс]. - URL: http://ibm-spss.statco.ru.

7. Учись работать с SPSS [Электронный ресурс]. - URL: http://www.learnspss.ru.

8. Федеральная служба государственной статистики [Офиц. сайт]. - URL: http://www.gks.ru.

9. Электронный каталог Научной библиотеки Иркутского государственного университета [Офиц. сайт]. - URL: http://library.isu.ru.

10. Raynald`s SPSS Tools по-русски [Электронный ресурс]. - URL: http://www.spsstools.ru.

#### **9. Материально-техническое обеспечение дисциплины (модуля)**

В качестве материально-технического обеспечения дисциплины «Обработка и анализ социологических данных с использованием специализированного программного обеспечения» используются:

*Специальные помещения:*

- Компьютерный класс (учебная аудитория) для проведения занятий лекционного и семинарского типа, групповых и индивидуальных консультаций, организации самостоятельной работы на 17 рабочих мест*,* оборудованная специализированной (учебной) мебелью (компьютерные столы, стулья, переносная доска), компьютерами (Системный блок Intel Original LGA775 Celeron E3300 (7 шт.), Системный блок Intel Core i3-2120 (10 шт.), Монитор 17"Samsyng 743N silver 5ms (2 шт.), Монитор LG Flatron W1942S (1 шт.), Монитор LG FLATRON E2242 (10 шт.), Монитор TFT 17 Samsung 710N (4 шт.) с неограниченным подключением к сети Интернет и обеспечением доступа в электронную информационно-образовательную среду организации; демонстрационным оборудованием для представления учебной информации большой аудитории: мобильный проектор Viewsonic "PJD6253", переносной экран, колонки; наборы демонстрационного оборудования и учебно-наглядных пособий, обеспечивающие тематические иллюстрации, соответствующие рабочей программе дисциплины «Обработка и анализ социологических данных с использованием специализированного программного обеспечения».

#### *Материалы:*

- Наглядный материал по модулям программного комплекса SPSS Statistics 17.0.
- Наглядный материал по правилам создания имен переменных в программе SPSS.

 Наглядный материал по созданию предварительного списка переменных – кодировочной таблицы.

 Наглядный материал по табличной форме «Структура матрицы данных и особенности кодировки значений переменных».

Наглядный материал по формулам к теме «Описательные статистики».

Анкеты с результатами различных социологических исследований.

 Примеры информационных баз данных исследований в форматах программы Microsoft Excel и программы SPSS.

 Пример оформления таблиц, диаграмм и текста аналитического отчета по результатам исследования.

#### **10. Образовательные технологии**

Для реализации целей освоения дисциплины «Обработка и анализ социологических данных с использованием специализированного программного обеспечения» используются следующие формы организации учебного процесса:

 проведение аудиторных лекционных и семинарских занятий с использованием мультимедийных технологий;

 обеспечение студентов сопутствующими раздаточными материалами по темам занятий с целью активизации работы студентов по усвоению материалов учебного курса;

 самостоятельная работа студентов (изучение рекомендованной литературы, выполнение практических заданий, написание итогового аналитического отчета по результатам анализа данных с использованием программного комплекса SPSS);

 индивидуальная работа со студентами с целью подготовки ими итогового аналитического отчета по результатам анализа данных;

 подготовка студентами презентаций для иллюстрации своих докладов на защите итоговых аналитических отчетов по результатам анализа данных с использованием программного комплекса SPSS.

#### **11. Оценочные средства (ОС)**

#### **11.1. Оценочные средства для входного контроля**

В качестве оценочных средств для входного контроля знаний студентов могут использоваться тесты с открытыми вопросами по материалам курсов предшествующих дисциплин: Б1.О.14 Теория вероятностей и математическая статистика, Б1.О.15 Современные информационно-коммуникационные технологии, Б1.О.16 Основы социологии, Б1.О.19 Методология и методы социологического исследования.

#### **Примерные вопросы теста для входного контроля знаний студентов:**

1. Дайте определение информации.

2. Как измеряется информация в электронном виде?

3. Какие программные средства позволяют обрабатывать информацию?

4. Назовите современные информационные технологии, которые могут использоваться в социологии.

5. Для каких целей может использоваться программное обеспечение Microsoft Office Excel, дайте его общую характеристику.

6. Для каких целей может использоваться программное обеспечение Microsoft Office Word, дайте его общую характеристику.

7. Назовите основные группы методов социологического исследования.

8. Дайте характеристику количественным методам социологического исследования.

9. Назовите основные требования к проведению анкетирования.

10. Что такое выборка и генеральная совокупность?

11. Какие типы вопросов могут присутствовать в анкете?

12. Какие статистические характеристики распределения данных Вы знаете?

13. Для каких целей в анализе данных может использоваться среднее значение?

14. Что означает показатель «стандартная ошибка среднего»?

15. Что представляют из себя такие статистические показатели, как дисперсия и стандартное отклонение?

## **11.2. Оценочные средства текущего контроля**

Предусмотрены следующие формы текущего контроля знаний студентов по дисциплине:

- Кр контрольные работы по пройденному материалу по разделам курса;
- УО устные опросы по пройденному материалу;

 ПР – профильные работы (информационные базы данных, практические задания для подготовки аналитического отчета);

 учет активности работы студентов на практических занятиях (активная работа, полноценное и качественное выполнение заданий на практическом занятии).

Предпочтение отдается письменным формам – контрольным работам по каждому разделу курса, контролю правильности выполнения практических заданий по самостоятельной работе.

Контрольные работы проводятся с целью текущего контроля знаний студентов по каждому разделу программы.

Критерии оценки контрольной работы:

- точность и полнота ответа на поставленный вопрос;
- владение соответствующей терминологией;
- раскрытие рассматриваемой проблемы, процедуры или понятия;
- четкость структуры ответа;
- самостоятельность и логичность изложения.

При оценке достигнутых уровней компетенций в ходе текущего контроля на практических занятиях по результатам выполнения практических заданий применяются следующие критерии:

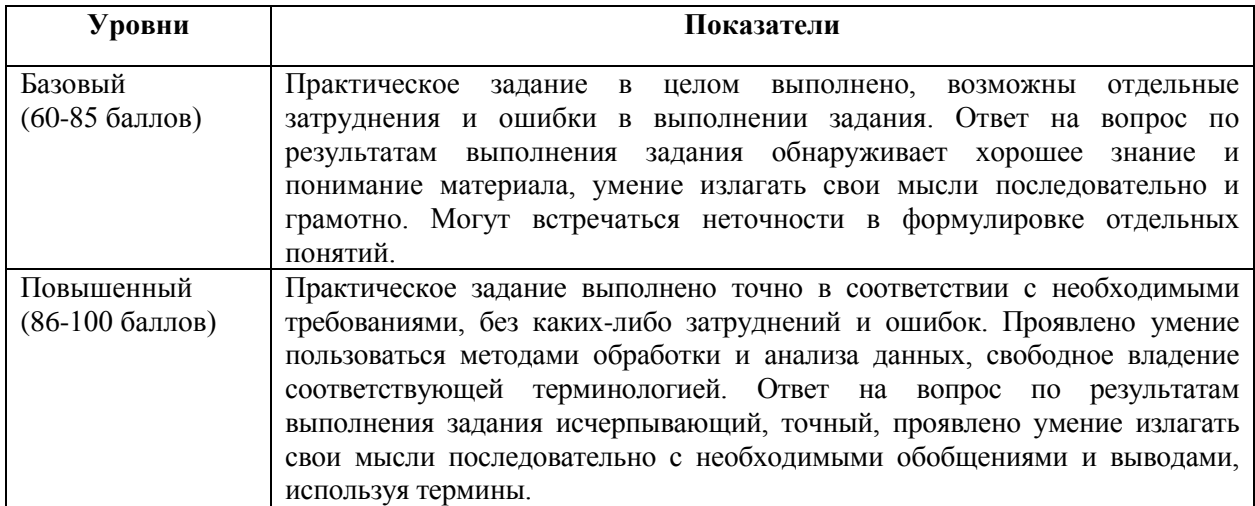

**Материалы для проведения текущего и промежуточного контроля знаний студентов:**

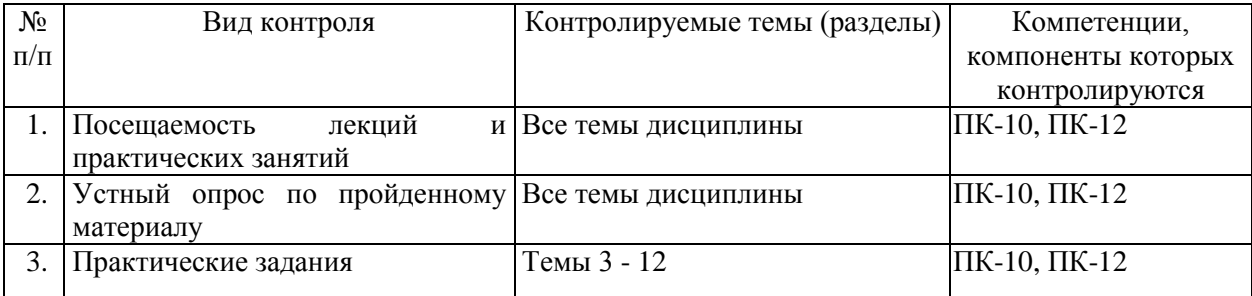

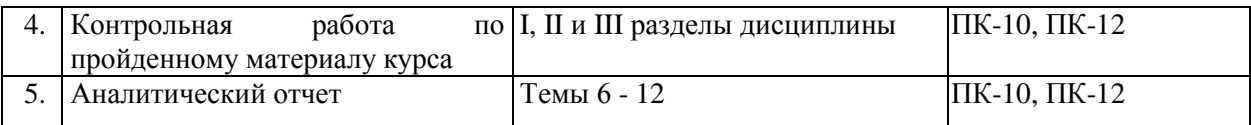

## **11.3. Оценочные средства для промежуточной аттестации (в форме экзамена)**

При оценке каждого вида учебной работы по дисциплине используется балльнорейтинговая система оценки успеваемости обучающихся в соответствии с Положением о балльно-рейтинговой системе оценки успеваемости обучающихся в ФГБОУ ВО «Иркутский государственный университет».

Балльно-рейтинговая система оценки успеваемости обучающихся основана на оценке каждого вида учебной работы по дисциплине в рейтинговых баллах.

Количество баллов, полученных обучающимся по дисциплине в течение семестра (включая баллы за зачет), переводится в академическую оценку, которая фиксируется в зачетной книжке в соответствии со следующей таблицей:

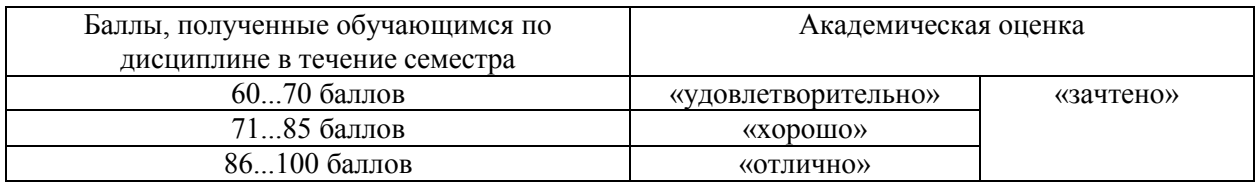

Если количество баллов, которое наберет обучающийся в течение семестра, будет недостаточным для получения им положительной академической оценки по дисциплине, преподаватель вправе потребовать от обучающегося выполнения дополнительных заданий для получения большего количества баллов. Решение о возможности и форме выполнения обучающимся дополнительных заданий для получения большего количества баллов принимается преподавателем.

Одним из основных оценочных средств для промежуточной аттестации по дисциплине является подготовка и защита итогового аналитического отчета по результатам анализа имеющихся данных на основе выполнения практических заданий для самостоятельной работы в течение прохождения курса.

На основе выданных студентам массивов анкетных опросов формулируются примерные темы аналитических отчетов. Выбранная тема является основанием для отработки практических заданий для самостоятельной работы. Их последовательная реализация осуществляется по мере прохождения курса и заканчивается подготовкой итогового аналитического отчета по результатам анализа имеющихся данных.

За неделю до зачетной сессии подготовленный аналитический отчет должен быть сдан преподавателю. Защита аналитического отчета происходит в период зачетной сессии. Прием работы должен производиться на базе обязательной беседы преподавателя с каждым студентом. Последний должен ответить на вопросы преподавателя по поводу текста работы, продемонстрировав тем самым определенную степень владения отраженным в тексте материалом, понимание представленного материала.

Аналитический отчет оценивается в соответствии со следующими критериями:

- адекватность выбора и правильность использования методов анализа данных;
- полнота и качество выполненных заданий;
- соответствие структуры аналитического отчета необходимым требованиям;
- соблюдение требований к оформлению аналитического отчета;

 степень самостоятельности и глубины аналитических выкладок в работе, наличие корректных выводов и обобщений;

- наличие и обоснованность даваемых в отчете выводов и рекомендаций;
- логичность изложения материала;

- стиль и грамотность изложения;

- соблюдение правил оформления таблиц, диаграмм и текстовой информации в отчете.

При оценке итогового аналитического отчета применяются следующие критерии достижения уровней компетенций:

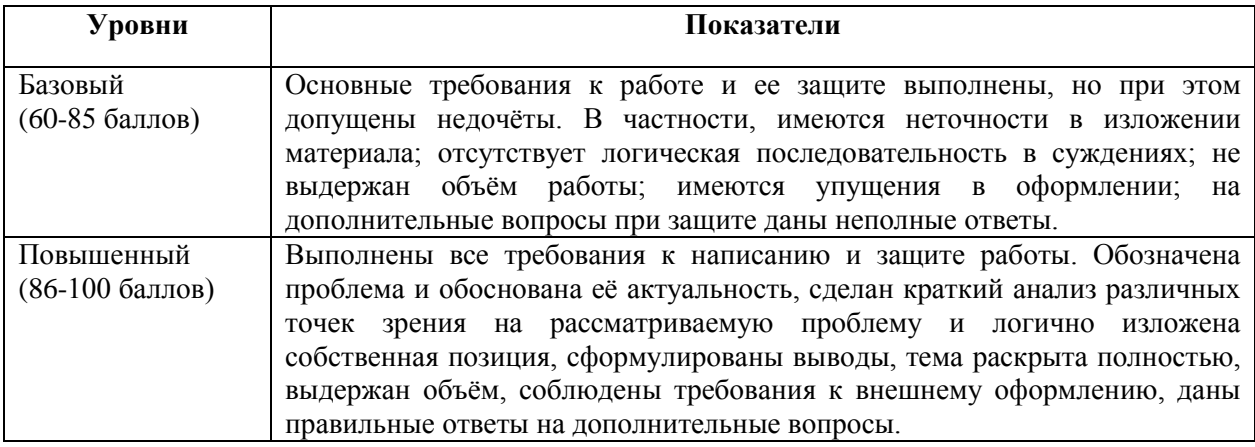

Таким образом, итоговая оценка сформированности компетенций в рамках учебной дисциплины определяется по стобалльной итоговой оценке.

Если все темы дисциплины относятся к оцениваемой компетенции:

60-85 баллов - базовый (пороговый) уровень;

86-100 баллов - повышенный (продвинутый) уровень.

Если к оцениваемой компетенции относится часть учебного материала дисциплины, то для определения достигнутого уровня сформированности компетенции достаточно выделить из итоговой оценки по дисциплине баллы, набранные по результатам изучения требуемых компетенцией тем, и оценить в процентах их долю в Получившаяся зафиксирует общей оценке. стобалльная оценка уровень сформированности в соответствии со шкалой:

60-85 баллов - базовый (пороговый) уровень;

86-100 баллов - повышенный (продвинутый) уровень.

Форма итогового контроля: экзамен.

Результаты учета всех форм промежуточного и текущего контроля за время курса при условии успешного выполнения и защиты итогового аналитического отчета служат основаниями для допуска к экзамену по дисциплине. Экзамен проходит в форме собеседования по представленным вопросам.

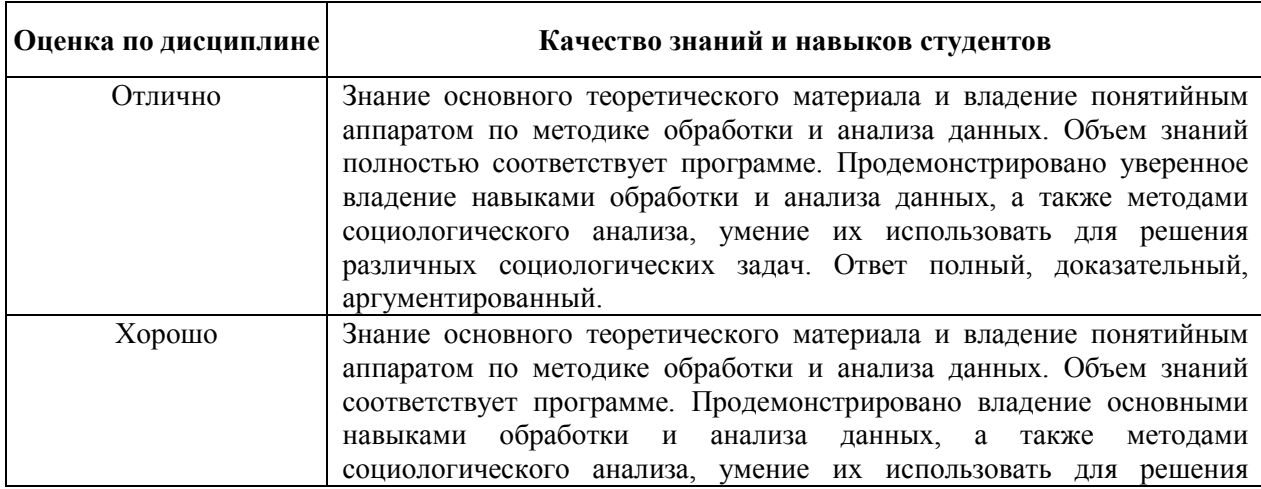

Результаты собеседования на зачете оцениваются следующим образом:

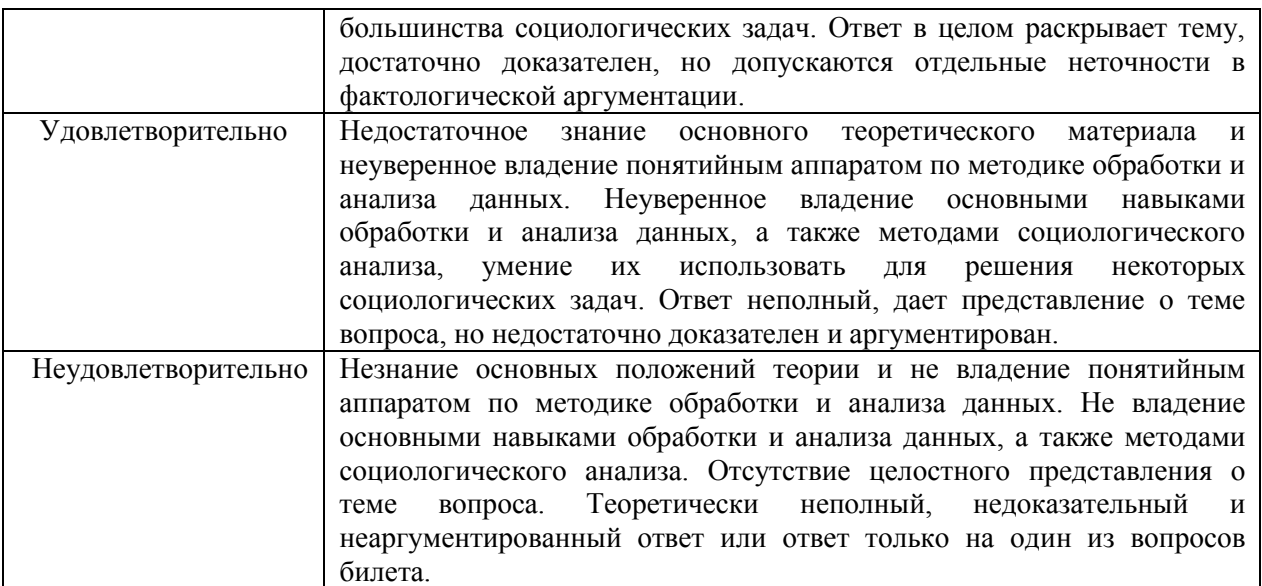

## Примерный список вопросов к экзамену:

 $1.$ История создания и общая характеристика программного комплекса SPSS.

Определение программного комплекса SPSS и его назначение.  $2<sub>1</sub>$ 

 $\mathfrak{Z}$ . Возможности использования программного комплекса SPSS в социологических исследованиях.

4. Общая характеристика современной версии программного комплекса SPSS и его основных модулей.

5. Структура программного комплекса SPSS и управление его работой.

6. Редактор данных в программе SPSS: схема организации данных, режим работы с данными и режим работы с переменными.

7. Особенности описания переменных в редакторе данных программы SPSS.

8. Понятие шкалы измерения переменных. Характеристики переменных, измеряемых на разных шкалах.

9. Структура и представление информации, обрабатываемой программным комплексом SPSS.

10. Подготовительный этап работы с данными исследования.

11. Специфика кодирования переменных в зависимости от их типа.

12. Структура и основные принципы построения матрицы данных.

13. Понятие многозначных вопросов и их значение в социологическом исследовании, особенности их кодирования.

14. Что из себя представляет кодировочная таблица и какие задачи она решает.

15. Виды пропущенных значений в SPSS и их назначение.

16. Основные требования, предъявляемые к написанию имен переменных в SPSS.

17. Структура и назначение окна просмотра (вывода) в SPSS.

18. Типы окон в SPSS: их назначение и основная характеристика.

19. Особенности кодирования открытых вопросов и оформления в базе данных кратких текстовых переменных.

20. Команды главного меню окна редактора данных в SPSS.

21. Назначение и характеристика метки переменной и метки значения.

22. Функциональное назначение закладок: просмотр данных и просмотр переменных в SPSS.

23. Характеристика различных видов справки в SPSS. Основные параметры настройки в программе SPSS.

24. Особенности импорта файлов данных в SPSS.

25. Функциональное назначение закладок в окне редактора данных: «Данные» и «Переменные» в SPSS.

- 26. Основные способы преобразования значений данных в программе SPSS.
- 27. Вычисление новых значений переменных в SPSS.
- 28. Подсчет значений в наблюдениях.
- 29. Перекодировка значений переменных в SPSS.
- 30. Визуальная категоризация данных в SPSS.
- 31. Основные возможности и требования к слиянию данных в SPSS.
- 32. Характеристика процедуры «Сортировка данных» в SPSS.
- 33. Задание наборов множественных ответов в SPSS.
- 34. Возможности преобразования данных в SPSS.
- 35. Проверка правильности вычисления новой переменной в SPSS.
- 36. Дополнение файла данных в SPSS новыми наблюдениями.
- 37. Возможности и специфика копирования свойств данных в SPSS.
- 38. Возможности и цели преобразования данных в системе SPSS.
- 39. Проверка правильности перекодировки переменной.
- 40. Возможности процедуры «Подсчет значений в наблюдениях».
- 41. Дополнение файла данных SPSS новыми переменными.
- 42. Назначение пунктов главного меню «Преобразовать» и «Данные».
- 43. Возможности осуществления условного отбора данных и случайной выборки в

SPSS.

- 44. Особенности предварительного этапа работы с многозначными переменными.
- 45. Специфика сортировки данных в SPSS.
- 46. Проверка правильности перекодировки переменной в SPSS.
- 47. Особенности объединения данных разных файлов.
- 48. Возможности отбора наблюдений в программе SPSS.
- 49. Особенности обработки данных по многовариантным (многозначным) вопросам.
- 50. Основные способы управления данными в программе SPSS.
- 51. Анализ взаимосвязей между количественными переменными.

52. Анализ данных по многовариантным (многозначным) вопросам: линейные распределения и таблицы сопряженности, особенности статистических показателей.

- 53. Специфика обработки и анализа текстовых переменных по открытым вопросам.
- 54. Статистические процедуры анализа для номинальных переменных.

55. Общая технология написания научного отчета и основные требования к оформлению результатов анализа в отчете.

56. Экспорт результатов анализа из SPSS в другие приложения.

57. Возможности редактирования результатов анализа (таблиц и графиков) в окне вывода в SPSS.

58. Значение и возможности использования синтаксиса в работе с программным комплексом SPSS.

59. Графический анализ данных с использованием программы SPSS.

60. Особенности использования модуля SPSS Tables в анализе данных.

61. Статистические процедуры анализа для порядковых переменных.

62. Анализ взаимосвязей между категориальными переменными: таблицы сопряженности, графическое представление взаимосвязи.

63. Характеристика распределения значений переменной: основные описательные статистики и их значение в анализе данных.

64. Особенности обобщения отдельных переменных: построение линейных распределений.

65. Основные типы и виды методов анализа социологической информации, реализуемые в программе SPSS.

66. Особенности использования метода одномерного описательного анализа для различных типов переменных.

67. Анализ взаимосвязей между категориальными и количественными переменными: таблицы средних значений, графическое представление взаимосвязи.

68. Статистические процедуры анализа для количественных переменных.

69. Статистические показатели для таблиц сопряженности.

70. Общие принципы выполнения процедур анализа данных в SPSS.

71. Типы и виды диаграмм в SPSS, возможности их использования в анализе данных.

72. Построение частотных таблиц и таблиц сопряженности с категориальными переменными, вычисление статистических критериев при помощи процедуры «Настраиваемые таблицы».

73. Анализ многозначных вопросов при помощи процедуры «Настраиваемые таблицы».

74. Специфика анализа текстовых переменных по открытым вопросам с использованием модуля SPSS Tables.

75. Построение многомерных таблиц и таблиц для переменных с одинаковыми категориями при помощи процедуры «Настраиваемые таблицы».

#### **Сведения о переутверждении «Рабочей программы дисциплины» на очередной учебный год и регистрации изменений:**

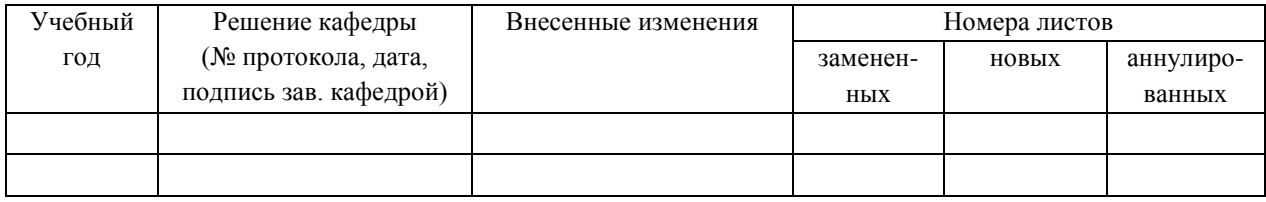

## **Разработчик:**

Саблина Н.А. доцент кафедры социальной работы ИСН ФГБОУ ВО «ИГУ», канд. социол. наук.

Cadler

Программа рассмотрена и рекомендована кафедрой социальной работы (протокол № *£* от « *19* » *O l* 2ССОг.)

Зав. кафедрой, доцент Perror P

**Настоящая программа не может быть воспроизведена ни в какой форме без предварительного письменного разрешения кафедры - разработчика программы.**

Rayg

# **ЛИСТ ИЗМЕНЕНИЙ,**

## **вносимых в программу дисциплины ОПОП ВО бакалавриата: Б1.В.02 Обработка и анализ социологических данных с использованием специализированного программного обеспечения, реализуемой ФГБОУ ВО «ИГУ» по направлению подготовки 39.03.01 Социология, направленность (профиль) «Социологические исследования в организационно-управленческой деятельности»**

## **Изменения на 2020 год набора утвердить в новой редакции:**

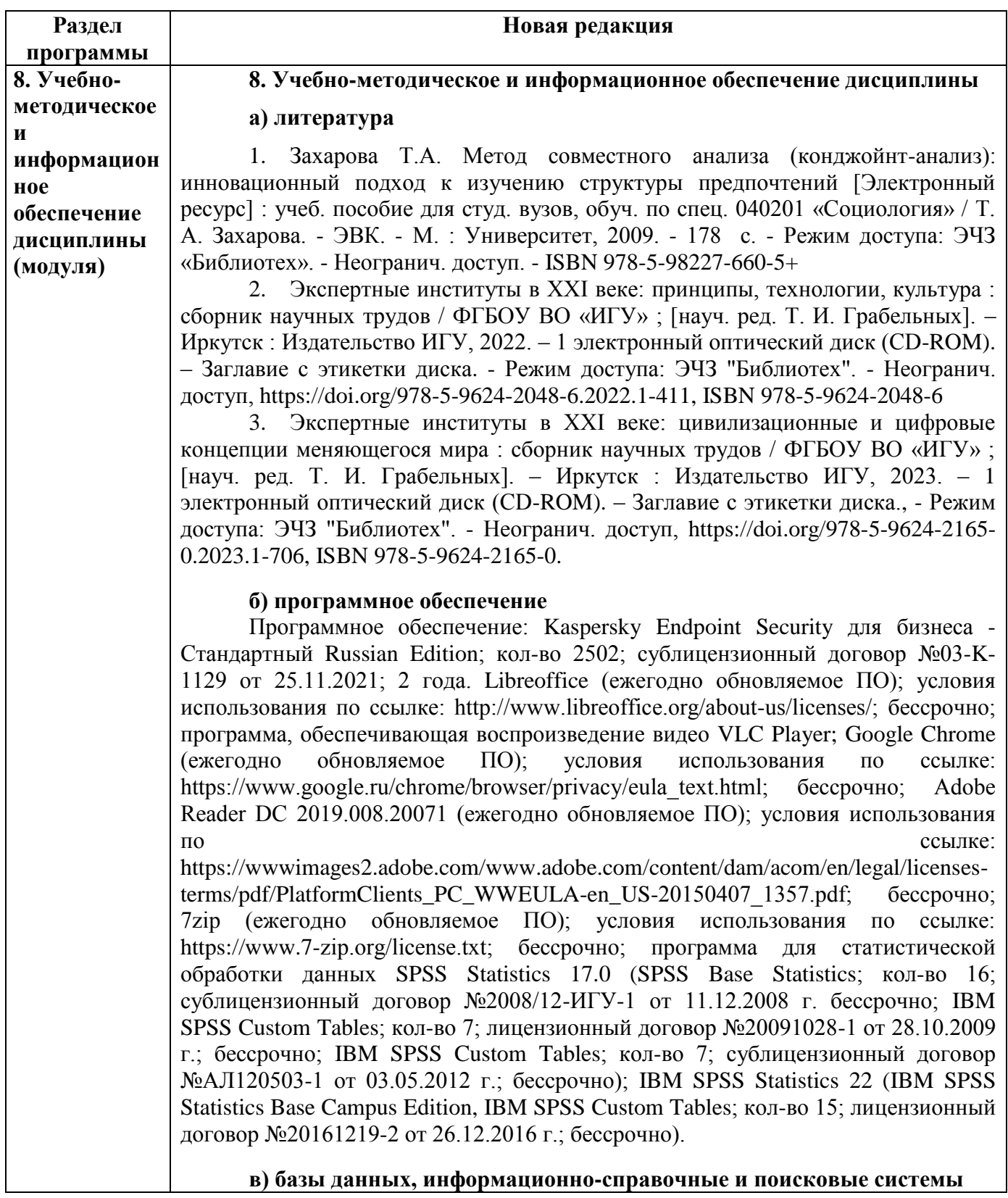

ЭБС «Издательство Лань» 1. ООО «Издательство Лань». Контракт № 274/22 от 28.10.2022 г. 2. ООО «Издательство Лань». Договор № СЭБ НВ от 30.09.2020 г. 3. ООО «Издательство Лань» Информационное письмо № 1258 от 30.11.2022 г. ЭБС «Национальный цифровой ресурс «Руконт» 4. ООО ЦКБ «Бибком». Контракт № 91 от 25.10.2019 г. 5. ООО ЦКБ «Бибком». Контракт № 98 от 13.11.2020 г. 6. ООО ЦКБ «Бибком». Контракт № 04-Е-0343 от 12.11.2021 г. 7. ООО ЦКБ «Бибком». Контракт № 286/22 от 08.11.2022 г. ЭБС «Айбукс.ру/ibooks.ru» 8. ООО «Айбукс». Контракт № 96 от 31.10.2019 г. 9. ООО «Айбукс». Контракт № 99 от 13.11.2020 г. 10. ООО «Айбукс». Контракт № 04-Е-0344 от 12.11.2021 г. 11. ООО «Айбукс». Договор № 0640/22 от 08.07.2022 г. 12. ООО «Айбукс». Контракт № 275/22 от 08.11.2022 г. ЭБС ЭЧЗ «Библиотех» 13. ООО «Библиотех». Государственный контракт № 019 от 22.02.2011 г. Электронно-библиотечная система «ЭБС Юрайт» 14. ООО «Электронное издательство Юрайт». Контракт № 250/22 от 14.09.2022 г. Научные ресурсы. Электронная библиотека диссертаций РГБ 15. ФБГУ «РГБ». Контракт № 10 от 15.03.2019 г. Научная электронная библиотека «ELIBRARY.RU» 16. ООО «НЭБ». Контракт № 334/22 от 05.12.2022 г. **Интернет-ресурсы:** 1. Единый архив экономических и социологических данных [Офиц. сайт]. - URL: http://sophist.hse.ru. 2. Единая межведомственная информационно-статистическая система (ЕМИСС) [Офиц. сайт]. - URL: http://www.fedstat.ru. 3. Методы социологических исследований: каталог материалов на сайте Socioline.ru [Электронный ресурс]. - URL: http://socioline.ru/library/manual/metod. 4. Официальный сайт программы SPSS в России [Офиц. сайт]. - URL: http://www.spss.ru. 5. Федеральная служба государственной статистики [Офиц. сайт]. - URL: https://rosstat.gov.ru. 6. Электронный каталог Научной библиотеки Иркутского государственного университета [Офиц. сайт]. - URL: http://library.isu.ru. 7. Официальный сайт социологического факультета МГУ имени М. В. Ломоносова. - URL: http://www.socio.msu.ru. 8. Официальный сайт факультета социологии Санкт-Петербургского государственного университета. - URL: https://soc.spbu.ru. 9. Официальный сайт факультета социологии Национального исследовательского университета Высшая школа экономики. - URL: https://social.hse.ru. 10. Финансовый университет при Правительстве Российской Федерации– URL: http://www.fa.ru/Pages/Home.aspx. 11. Официальный сайт Уральского федерального университета имени первого Президента России Б.Н. Ельцина. - URL: https://urfu.ru/ru. 12. Официальный сайт учреждения Российской академии наук Институт социологии РАН. - URL: http://www.isras.ru. 13. Институт социально-политических исследований Федерального научно-исследовательского социологического центра Российской академии наук.

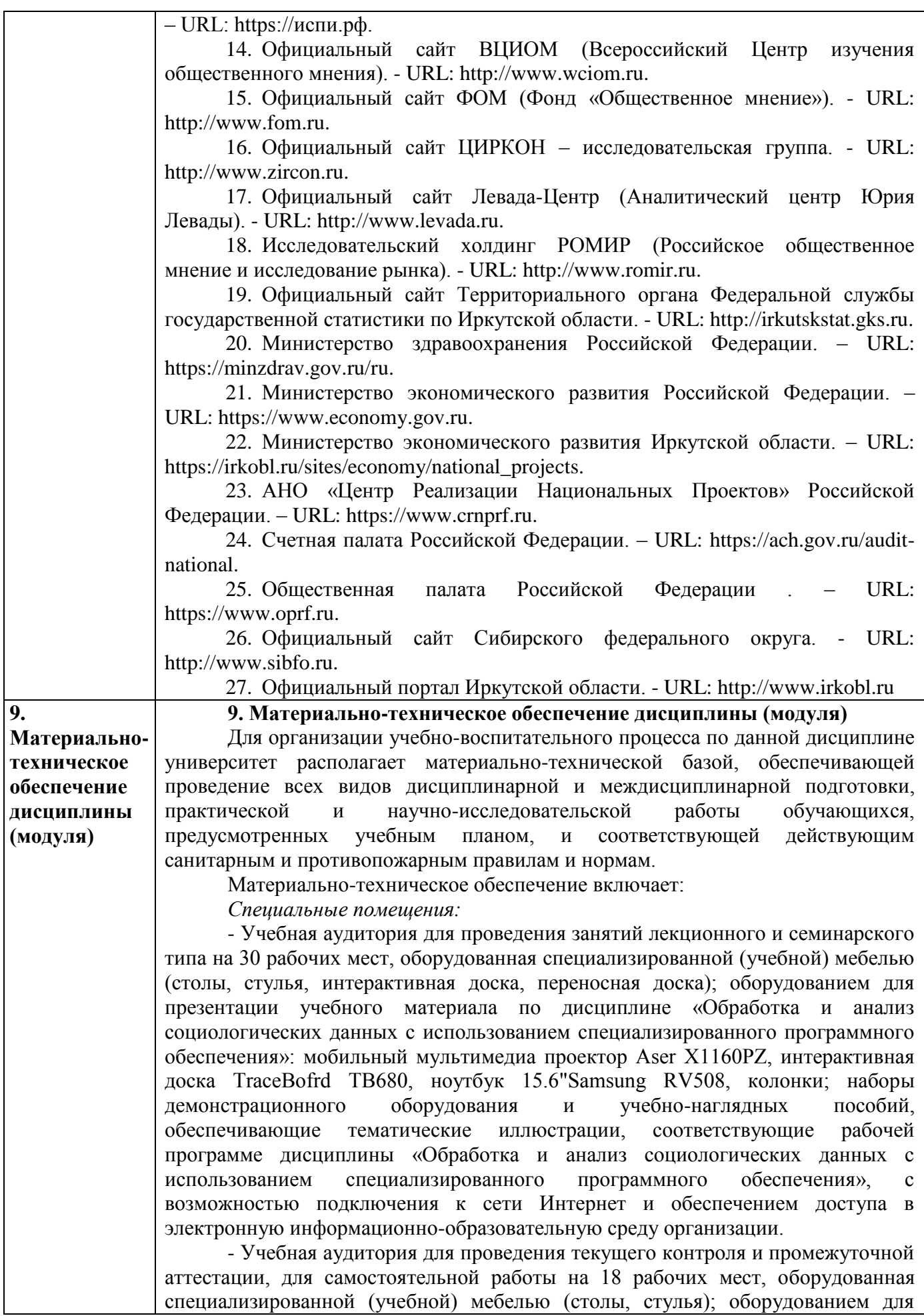

презентации учебного материала по дисциплине «Обработка и анализ социологических данных с использованием специализированного программного обеспечения»: Системный блок Chronos, системный блок Intel Core i3-2120, монитор LG FLATRON E2242, Монитор BenQ Q7C3 (FP757), принтер лазерный Xerox Phaser 3124, сканер Canon CanoScan Li De 110 (А4 2400\*4800dpi CIS 48bit USB2.0), мультимедиа проектор Epson EMP-S52, колонки; наборы демонстрационного оборудования и учебно-наглядных пособий, обеспечивающие тематические иллюстрации, соответствующие рабочей программе дисциплины «Обработка и анализ социологических данных с использованием специализированного программного обеспечения», с возможностью подключения к сети Интернет и обеспечением доступа в электронную информационно-образовательную среду организации.

- Лаборатория для проведения индивидуальных занятий, ознакомления и работы с научно-методическими материалами по организации и проведению социологических исследований, специализированными информационными базами данных, осуществления контрольных процедур по результатам самостоятельной работы на 5 рабочих мест, оборудованная специализированной (учебной) мебелью (столы, стулья); оборудованием для представления информации по результатам текущей, промежуточной и итоговой аттестации, для презентации учебного материала по дисциплине «Обработка и анализ социологических данных с использованием специализированного программного обеспечения»: системный блок Intel Original LGA775 Celeron E3300, системный блок Intel Core i3-2120 (2 шт.), монитор 17"Samsyng 743N silver 5ms, монитор LG FLATRON E2242 (2 шт.), принтер Canon MF 4018 MFP, принтер лазерный HP "LaserJet Pro 400 M401a" А4 1200х1200dpi (USB2.0), колонки; наборы демонстрационного оборудования и учебно-наглядных пособий, обеспечивающие тематические иллюстрации, соответствующие рабочей программе дисциплины «Обработка и анализ социологических данных с использованием специализированного программного обеспечения», с возможностью подключения к сети Интернет и обеспечением доступа в электронную информационно-образовательную среду организации.

- Компьютерный класс (учебная аудитория) для организации самостоятельной работы на 16 рабочих мест, оборудованная специализированной (учебной) мебелью (компьютерные столы, стулья, переносная доска), компьютерами (Системные блоки: (Athlon x2 245, ОЗУ 4Gb) – 1 шт., (i3-2120, ОЗУ 8Gb) – 2 шт., (Celeron G1840, ОЗУ 8Gb) – 2 шт., (Celeron G4900, ОЗУ 8Gb) – 4 шт., (Core 2 Duo E8600, ОЗУ 2Гб) – 1 шт., (Core 2 Duo E8400, ОЗУ 3Гб) – 1 шт., (Celeron G3930, ОЗУ 8Gb) – 2 шт., (Celeron G1840, ОЗУ 8Gb) – 1 шт., (i5-2500, ОЗУ 8Гб) – 1 шт., (Celeron G3930, ОЗУ 16Gb) – 1 шт. Монитор LG Flatron E2242C – 12 шт., Монитор Монитор Samsung 943N – 1 шт., Монитор LG Flatron L1752TR – 1 шт., Монитор Acer AL1717 – 1 шт., Монитор Samsung  $720N - 1$  шт.) с неограниченным подключением к сети Интернет и обеспечением доступа в электронную информационно-образовательную среду организации; демонстрационным оборудованием для представления учебной информации большой аудитории: мобильный проектор Acer X1323WHP, переносной экран, колонки; наборы демонстрационного оборудования и учебно-наглядных пособий, обеспечивающие тематические иллюстрации, соответствующие рабочей программе дисциплины «Обработка и анализ социологических данных с использованием специализированного программного обеспечения».

Лист изменений рассмотрен на заседании кафедры социальной философии и социологии «12» апреля 2023 г. Протокол № 8 Зав. кафедрой, профессор Грабельных Т.И.

Согласовано с УМК ИСН ИГУ Протокол №8 от «19» апреля 2023 г. Председатель УМК, профессор

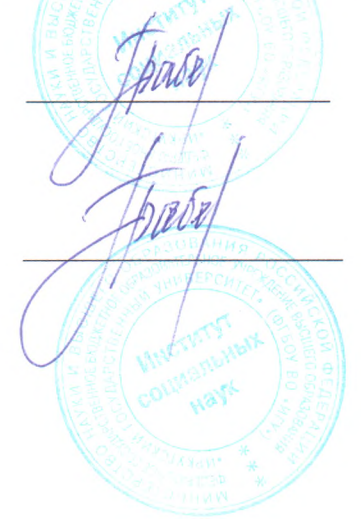

Грабельных Т.И.